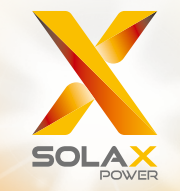

# **X1**-**Serie Benutzerhandbuch** 0,6 kW - 3,6 kW

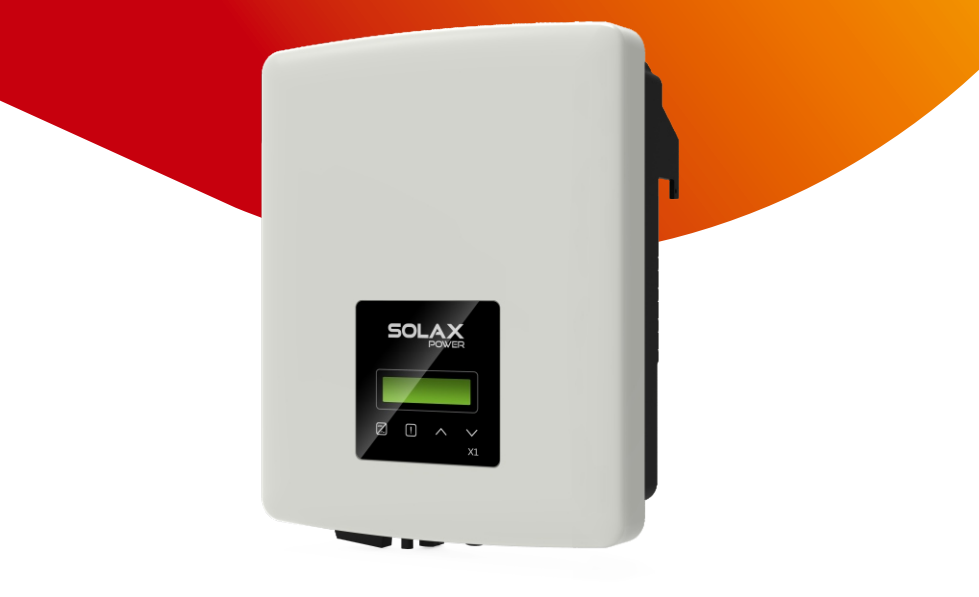

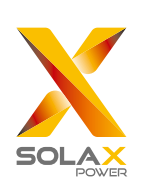

## **SolaX Power Network Technology** (**Zhejiang**) **Co**. **Ltd**.

Nr. 288 Shizhu Road, Tonglu Economic Development Zone, Tonglu City, Provinz Zhejiang, China. **Tel:** +86 0571-56260011 **E-Mail:** info@solaxpower.com

### **Urheberrechtserklärung**

Das Urheberrecht an diesem Handbuch liegt bei Solax Power Network Technology (Zhejiang) Co,. Ltd. Unternehmen und Einzelpersonen dürfen es nicht plagiieren, teilweise oder vollständig kopieren (einschließlich Software usw.), und seine Vervielfältigung oder Verbreitung in irgendeiner Form oder mit irgendwelchen Mitteln ist nicht gestattet. Alle Rechte vorbehalten. SolaX Power Network Technology (Zhejiang) Co., Ltd. behält sich das Recht der endgültigen Auslegung vor.

DE

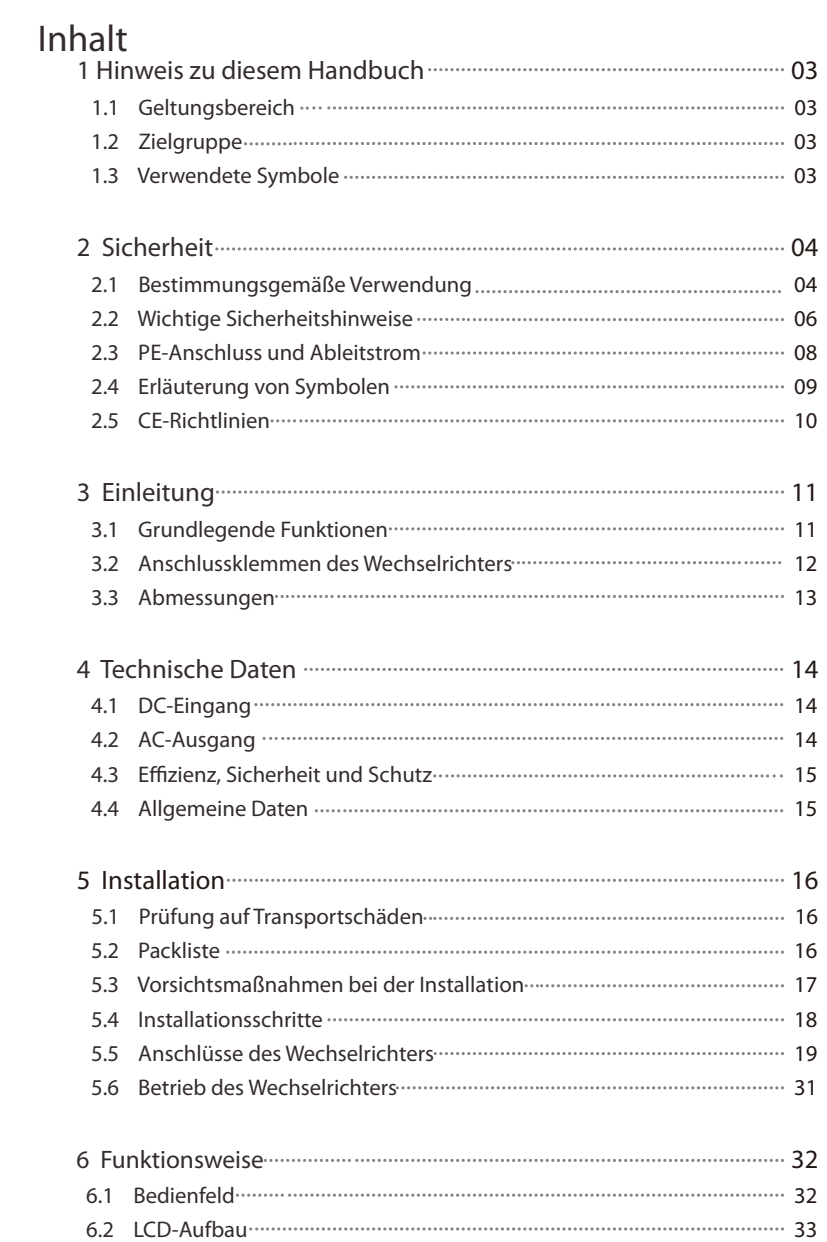

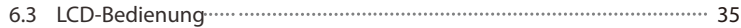

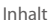

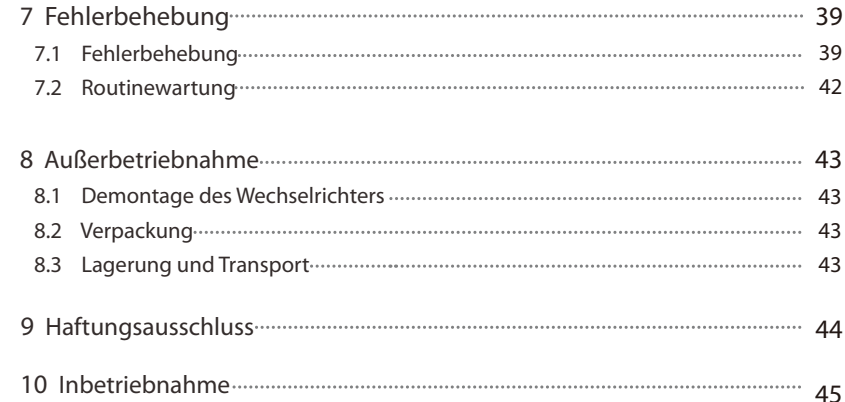

\* Garantieregistrierungsformular

### **1 Hinweise zu diesem Handbuch**

#### **1**.**1 Geltungsbereich**

Dieses Handbuch ist ein wesentlicher Bestandteil der X1-Serie. Es beschreibt die Montage, Installation, Inbetriebnahme, Wartung und den Ausfall des Produkts. Bitte lesen Sie es sorgfältig durch, bevor Sie es in Betrieb nehmen.

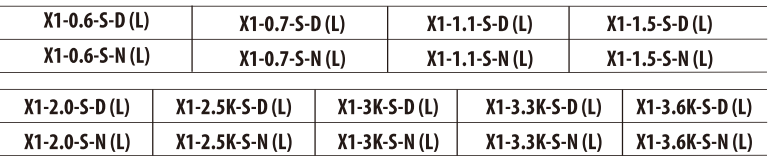

Hinweis: **"0.7/2.5K"** bedeutet 0.7kW/2,5 kW. **"S"** bedeutet "Single" oder ein MPPT-String.

"D" bedeutet mit "DC-Schalter", "N" bedeutet ohne "DC-Schalter".

"L" bedeutet mit "LCD-Anzeige".

Bewahren Sie dieses Handbuch dort auf, wo es immer zugänglich ist.

#### **1**.**2 Zielgruppe**

Dieses Handbuch ist für qualifizierte Elektriker. Die in diesem Handbuch beschriebenen Aufgaben können nur von qualizierten Elektrikern ausgeführt werden.

#### **1**.**3 Verwendete Symbole**

Die folgenden Arten von Sicherheitshinweise und allgemeinen Informationen sind in diesem Dokument wie folgt beschrieben aufgeführt:

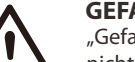

#### **GEFAHR!**

"Gefahr" bezeichnet eine gefährliche Situation, die, wenn sie nicht vermieden wird, zum Tod oder zu schweren Verletzungen führt.

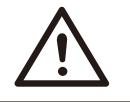

#### **WARNUNG!**

**VORSICHT!**

"Warnung" weist auf eine gefährliche Situation hin, die, wenn sie nicht vermieden wird, zum Tod oder zu schweren Verletzungen führen kann.

"Vorsicht" weist auf eine gefährliche Situation hin, die, wenn sie nicht vermieden wird, zu leichten oder mittelschweren Verletzungen führen kann.

#### **HINWEIS!**

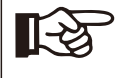

"Hinweis" liefert Tipps, die für den optimalen Betrieb Ihres Produktes wertvoll sind.

### **2 Sicherheit**

#### **2.1 Bestimmungsgemäße Verwendung**

Die X1-Serie sind PV-Wechselrichter, die den Gleichstrom des PV-Generators in Wechselstrom umwandeln und in das öffentliche Netz einspeisen können.

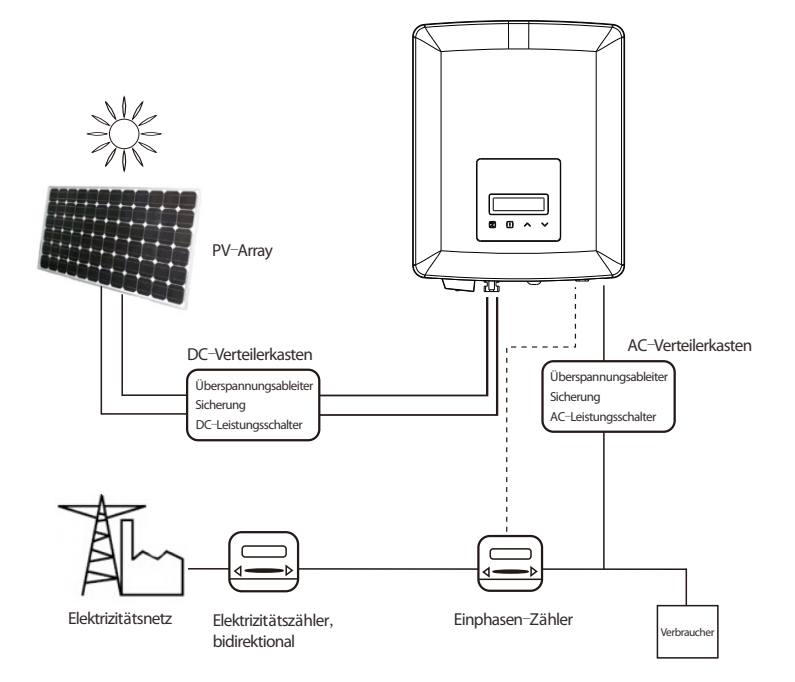

#### **Überspannungsschutzgeräte für die PV-Installation** ►

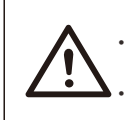

**WARNUNG**! • Bei der Installation des PV-Netzes sollte ein Überspannungsschutz mit Überspannungsableitern bereitgestellt werden. • Der netzgekoppelte Wechselrichter ist sowohl auf der PV-Eingangsseite als auch auf der Netzseite mit Überspannungsableitern ausgestattet.

Ein Blitz verursacht entweder durch einen direkten Schlag oder durch Überspannungen aufgrund eines Treffers in der Nähe Schaden.

In den meisten Installationen sind induzierte Überspannungen die wahrscheinlichere Ursache für Blitzschäden, insbesondere in ländlichen Gebieten, in denen die Stromversorgung normalerweise über lange Freileitungen erfolgt. Überspannungen können sowohl auf der Leitung der PV-Anlage als auch auf den zum Gebäude führenden Wechselstromkabeln auftreten.

Fachleute für Blitzschutz sollten bei der Endanwendung konsultiert werden. Mit einem geeigneten externen Blitzschutz kann die Wirkung eines direkten Blitzeinschlags auf ein Gebäude auf kontrollierte Weise gemildert und der Blitzstrom in den Boden abgeleitet werden.

Die Installation von Überspannungsableitern zum Schutz des Wechselrichters vor mechanischer Beschädigung und übermäßiger Beanspruchung umfasst einen Überspannungsableiter im Falle eines Gebäudes mit externem Blitzschutzsystem (LPS), wenn der Abstand eingehalten wird.

Zum Schutz des Gleichstromsystems sollten Überspannungsschutzgeräte (SPD Typ 2) am Wechselrichterende der Gleichstromverkabelung und am Array zwischen Wechselrichter und PV-Generator angebracht werden. Wenn der Spannungsschutzpegel (VP) der Überspannungsableiter größer als 1100 V ist, ist ein zusätzlicher Überspannungsschutz (SPD Typ 3) für elektrische Geräte erforderlich.

Zum Schutz des Wechselstromsystems sollten Überspannungsschutzgeräte (SPD Typ 2) am Haupteintrittspunkt der Wechselstromversorgung (am Verbraucherausgang) zwischen dem Wechselrichter und dem Zähler-/Verteilungssystem angebracht werden. SPD (Testimpuls D1) für Signalleitung gemäß EN 61632-1.

Alle DC-Kabel sollten so installiert werden, dass sie einen möglichst kurzen Verlauf bieten, und Plus- und Minuskabel des Strangs oder der Haupt-Gleichstromversorgung sollten gebündelt werden. Vermeiden Sie Schleifen im System. Diese Anforderung für Kurzstrecken und Bündelung umfasst alle zugehörigen Erdungsbündelungsleiter.

Funkenstreckengeräte sind nicht für den Einsatz in Gleichstromkreisen geeignet, da sie erst dann aufhören zu leiten, wenn die Spannung durch ihre Klemmen fließt und typischerweise unter 30 Volt liegt.

#### ► **Anti**-**Inselbildungseffekt**

order and the control of the control of the control of the control of the control of the control of the control of the control of the control of the control of the control of the control of the control of the control of th Der Inselbildungseffekt ist ein besonderes Phänomen, bei dem eine netzgekoppelte PV-Anlage das nahe gelegene Netz immer noch mit Strom versorgt, wenn der Netzverlust im Stromnetz auftrat. Es ist gefährlich für das Wartungspersonal und die Öffentlichkeit. Die Serie X1 bietet eine aktive Frequenzdrift (AFD), um Inselbildungseffekte zu verhindern.

#### **2**.**2 Wichtige Sicherheitshinweise**

#### **GEFAHR!**

- **Lebensgefahr durch hohe Spannungen im Wechselrichter!**
- Alle Arbeiten müssen von einem qualifizierten Elektriker ausgeführt werden.
- Das Gerät darf nicht von Kindern oder Personen mit eingeschränkten körperlichen oder geistigen Fähigkeiten oder mangelnder Erfahrung und Kenntnis verwendet werden, es sei denn, sie wurden beaufsichtigt oder angewiesen.
- Kinder sollten beaufsichtigt werden, um sicherzustellen, dass sie nicht mit diesem Gerät spielen.

#### **VORSICHT!**

**Gefahr von Brandverletzungen durch heiße Gehäuseteile!**

- Während des Betriebs können sich der obere Deckel des Gehäuses und der Gehäusekörper erwärmen.
- Berühren Sie während des Betriebs nur den unteren Gehäusedeckel.

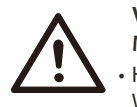

#### **VORSICHT!**

**Mögliche Gesundheitsschäden durch Strahleneinwirkung**!

• Halten Sie sich nicht längere Zeit näher als 20 cm am Wechselrichter auf.

#### **HINWEIS!**

#### **Erdung des PV-Generators!**

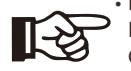

• Erfüllen Sie die lokalen Anforderungen für die Erdung der PV-Module und des PV-Generators. SolaX empfiehlt, den Generatorrahmen und andere elektrisch leitende Oberflächen so zu verbinden, dass eine kontinuierliche Leitung gewährleistet und diese geerdet werden, um einen optimalen Schutz von System und Personen zu gewährleisten.

#### **WARNUNG!**

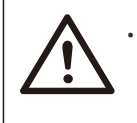

• Stellen Sie sicher, dass die Eingangsgleichspannung ≤ der max. Gleichspannung ist. Überspannung kann zu dauerhaften Schäden am Wechselrichter oder zu anderen Verlusten führen, die nicht in der Garantie enthalten sind!

#### **WARNUNG!**

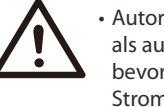

• Autorisiertes Servicepersonal muss sowohl die Wechselstromals auch die Gleichstromversorgung von der Serie X1 trennen, bevor es eine Wartung, Reinigung oder Arbeit an Stromkreisen der Serie X1 durchführt.

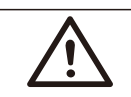

### **WARNUNG**!

Betreiben Sie den Wechselrichter nicht, wenn das Gerät läuft.

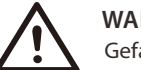

### **WARNUNG**!

Gefahr eines elektrischen Schlags!

- Bitte lesen Sie diesen Abschnitt vor der Anwendung sorgfältig durch, um eine korrekte und sichere Anwendung zu gewährleisten. Bitte bewahren Sie das Benutzerhandbuch ordnungsgemäß auf.
- Verwenden Sie nur Zubehör, das von SolaX empfohlen oder verkauft wird. Andernfalls besteht Brand-, Stromschlag- und Verletzungsgefahr für die Person.
- Stellen Sie sicher, dass die vorhandene Verkabelung in gutem Zustand ist und das Kabel nicht unterdimensioniert ist.
- Zerlegen Sie keine Teile des Wechselrichters, die nicht in der Installationsanleitung erwähnt werden. Er enthält keine vom Benutzer zu wartenden Teile. Anweisungen zum Erhalt von Service finden Sie unter Garantie. Wenn Sie versuchen, die Wechselrichter der Serie X1 selbst zu warten, kann dies zu einem Stromschlag oder Brand führen und Ihre Garantie erlischt.
- Halten Sie sich von brennbaren, explosiven Stoffen fern, um eine Brandkatastrophe zu vermeiden.
- Der Installationsort sollte von feuchten oder korrosiven Substanzen fern sein.
- Autorisiertes Service-Personal muss bei der Installation oder Arbeit mit diesen Geräten isolierte Werkzeuge verwenden.
- Die PV-Module müssen der IEC 61730 Klasse A entsprechen;
- Berühren Sie niemals den positiven oder negativen Pol des PV-Anschlussgeräts. Auch das gleichzeitige Berühren der beiden ist untersagt.
- Das Gerät enthält Kondensatoren, die nach dem Trennen der NETZ- und PV-Versorgung auf eine potenziell tödliche Spannung geladen bleiben.
- Nach dem Trennen von der Stromversorgung liegt bis zu 5 Minuten lang eine gefährliche Spannung an.
- VORSICHT Stromschlaggefahr durch im Kondensator gespeicherte Energie. Arbeiten Sie niemals an den Kopplern des Solarwechselrichters, den Netzkabeln, den PV-Leitungen oder dem PV-Generator, wenn Strom angelegt ist. Warten Sie nach dem Ausschalten von PV und Netz immer 5 Minuten, bis sich die Zwischenkreiskondensatoren entladen, bevor Sie die Gleichstrom- und Netzkoppler vom Stromnetz trennen.
- Beim Zugriff auf den internen Stromkreis des Solarwechselrichters ist es sehr wichtig, 5 Minuten zu warten, bevor Sie den Stromkreis in Betrieb nehmen oder die Elektrolytkondensatoren im Gerät demontieren. Öffnen Sie das Gerät nicht vorher, da die Kondensatoren Zeit benötigen, um sich ausreichend zu entladen!
- Messen Sie die Spannung zwischen den Klemmen UDC+ und UDC- mit einem Multimeter (Impedanz mindestens 1 Mohm), um sicherzustellen, dass das Gerät vollständig entladen ist.

#### **2**.**3 PE**-**Anschluss und Ableitstrom**

- Die Wechselrichter verfügen über eine zertizierte interne Fehlerstrom-Schutzeinrichtung (RCD), um im Falle einer Fehlfunktion der PV-Anlage, der Kabel oder des Wechselrichters vor möglichen Stromschlägen und Brandgefahr zu schützen. Es gibt zwei Auslöseschwellen für die FI-Schutzschalter, wie für die Zertifizierung erforderlich (IEC 62109-2: 2011). Der Standardwert für den Stromschlagschutz beträgt 30 mA und für den langsam ansteigenden Strom 300 mA.
- Wenn ein externer FI-Schutzschalter gemäß den örtlichen Vorschriften erforderlich ist, prüfen Sie, welche Art von FI-Schutzschalter gemäß den einschlägigen Elektrovorschriften erforderlich ist. Es wird empfohlen, einen FI-Schutzschalter vom Typ A zu verwenden. Der empfohlene Wert für den FI-Schutzschalter beträgt 100 mA oder 300 mA, es sei denn, die örtlichen Elektrovorschriften schreiben einen niedrigeren Wert vor. Wenn es die örtlichen Vorschriften erfordern, ist die Verwendung eines FI-Schutzschalters vom Typ B zulässig.

Das Gerät ist für den Anschluss an einen PV-Generator mit einer Kapazitätsgrenze von ca. 700 nf vorgesehen.

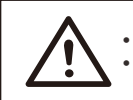

• Hoher Ableitstrom! • Erdungsanschluss unbedingt vor dem Anschluss der Stromversorgung herstellen. **WARNUNG**!

- Falsche Erdung kann zu Verletzungen, Tod oder Fehlfunktionen der Geräte führen und die elektromagnetische Belastung erhöhen.
- Stellen Sie sicher, dass der Erdungsleiter entsprechend den Sicherheitsvorschriften ausreichend dimensioniert ist.

#### **Für das Vereinigte Königreich**

- Die Installation, die das Gerät an die Netzanschlussklemmen anschließt, muss den Anforderungen von BS 7671 entsprechen.
- Die elektrische Installation der PV-Anlage muss den Anforderungen von BS 7671 und IEC 60364-7-712 entsprechen.
- Es können keine Schutzeinstellungen geändert werden.
- Der Installateur muss sicherstellen, dass die Geräte so installiert und betrieben werden, dass sie jederzeit die Anforderungen von ESQCR22 (1) (a) erfüllen.

#### **Für Australien und Neuseeland**

Die elektrische Installation und Wartung muss von einem zugelassenen Elektriker durchgeführt werden und den australischen National Wiring Rules entsprechen.

#### **2.4 Erläuterung von Symbolen**

Dieser Abschnitt enthält eine Erläuterung aller Symbole, die auf dem Typenetikett des Wechselrichters dargestellt sind.

Symbole auf dem Wechselrichter

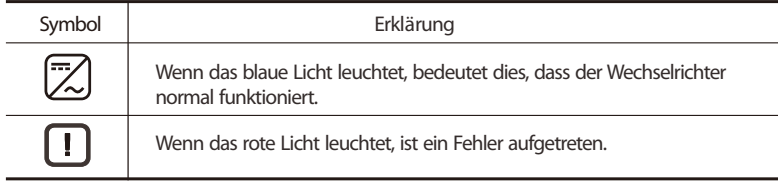

#### Symbole auf dem Typenetikett

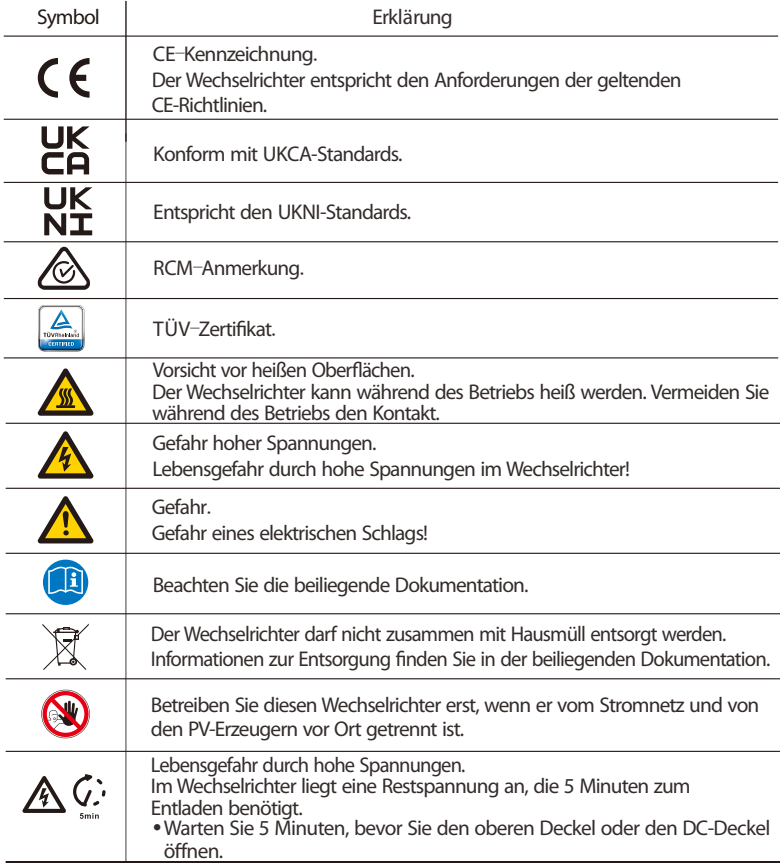

#### **2**.**5 CE**-**Richtlinien**

Dieser Abschnitt folgt den Anforderungen der europäischen Niederspannungsrichtlinien, die die Sicherheitshinweise und Akzeptanzbedingungen für das Endues-System enthalten, die Sie bei der Installation, dem Betrieb und der Wartung des Geräts befolgen müssen. Bei Nichtbeachtung kann es zu Verletzungen oder Tod kommen, oder das Gerät kann beschädigt werden. Lesen Sie diese Anweisungen, bevor Sie am Gerät arbeiten. Wenn Sie die Gefahren, Warnungen, Vorsichtsmaßnahmen oder Anweisungen nicht verstehen können, wenden Sie sich vor Installation, Betrieb und Wartung des Geräts an einen autorisierten Kundendienst.

Der netzgekoppelte Wechselrichter erfüllt die Anforderungen der Niederspannungsrichtlinie (LVD) 2014/35/EU und der Richtlinie 2014/30/EU zur elektromagnetischen Verträglichkeit (EMV). Die Einheit basiert auf: EN 62109-1: 2010; EN 62109-2:2011; IEC 62109-1 (Ausg. 1); IEC62109-2 (Ausg. 1); EN 61000-6-3: 2007+A: 2011; EN 61000-6-1: 2007; EN 61000-6-2: 2005. Im Falle einer Installation in einer PV-Anlage ist die Inbetriebnahme des Geräts (d. h. die Inbetriebnahme des bestimmungsgemäßen Betriebs) verboten, bis festgestellt wird, dass das gesamte System die Anforderungen der EG-Richtlinie (2014/35/EU, 2014/30/EU usw.) erfüllt.

Der netzgekoppelte Wechselrichter verlässt das Werk vollständig anschlussfertig für den Anschluss an das Stromnetz und die PV-Versorgung und muss gemäß den nationalen Verdrahtungsvorschriften installiert werden. Die Einhaltung der Sicherheitsbestimmungen hängt von der korrekten Installation und Konfiguration des Systems ab, einschließlich der Verwendung der angegebenen Kabel. Das System darf nur von professionellen Monteuren installiert werden, die mit den Sicherheits- und EMV-Anforderungen vertraut sind. Der Monteur ist dafür verantwortlich, dass das Endsystem allen einschlägigen Gesetzen des Landes entspricht, in dem es verwendet werden soll.

Die einzelnen Baugruppen des Systems sind nach den in nationalen/internationalen Vorschriften wie dem National Electric Code (NFPA) No.70 oder der VDE-Vorschrift 0107 beschriebenen Verdrahtungsmethoden miteinander zu verbinden.

### **3 Einleitung**

#### **3.1 Grundlegende Funktionen**

Vielen Dank, dass Sie sich für einen Wechselrichter der SolaX X1-Serie entschieden haben. Der Wechselrichter der Serie X1 ist einer der besten Wechselrichter auf dem heutigen Markt und verfügt über modernste Technologie, hohe Zuverlässigkeit und komfortable Steuerungsfunktionen.

- Fortschrittliche DSP-Steuerungstechnologie.
- Verwendung der neuesten hocheffizienten Leistungsbauteile.
- Optimale MPPT-Technologie. - Ein MPP-Tracking.
- Großer MPPT-Eingangsbereich.
- 
- Fortschrittliche Anti-Inselbildungs-Lösungen.
- Schutzart IP66
- Max. Wirkungsgrad bis zu 98%. EU-Effizienz bis zu 96,5 %.
- $\cdot$  THD  $<$ 3%.
- Sicherheit und Zuverlässigkeit: Transformatorloses Design mit Softwareund Hardwareschutz.
- Leistungsfaktorregelung.
- Freundliches HMI.
- LED-Statusanzeigen.
- Technische Daten des LCD-Displays, Mensch-Maschine-Interaktion durch Drücken einer Taste.
- Kommunikationsschnittstelle mit potentialfreiem Kontakt.
- PC-Fernbedienung.
- Remote-Aktualisierung und Aktualisierung über die USB-Schnittstelle.
- Pocket Wi-Fi/ LAN/ GPRS Überwachung.
- Energieeinsparung.

#### **3**.**2 Anschlussklemmen des Wechselrichters**

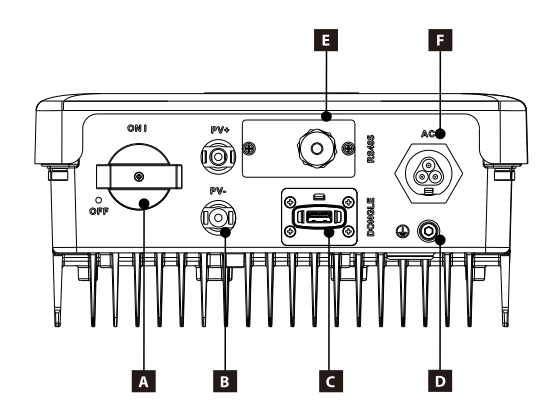

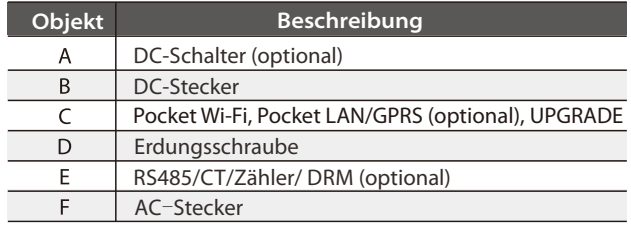

Hinweis: Der Stromwandleranschluss, der Zugang zum Netzstrom, wird nur begrenzt unterstützt. Bei Bedarf wenden Sie sich bitte detailliert an SolaX.

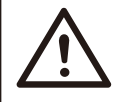

#### **WARNUNG**!

Nur autorisiertes Personal darf die Verbindung herstellen.

#### **3**.**3 Abmessungen**

Abmessungen

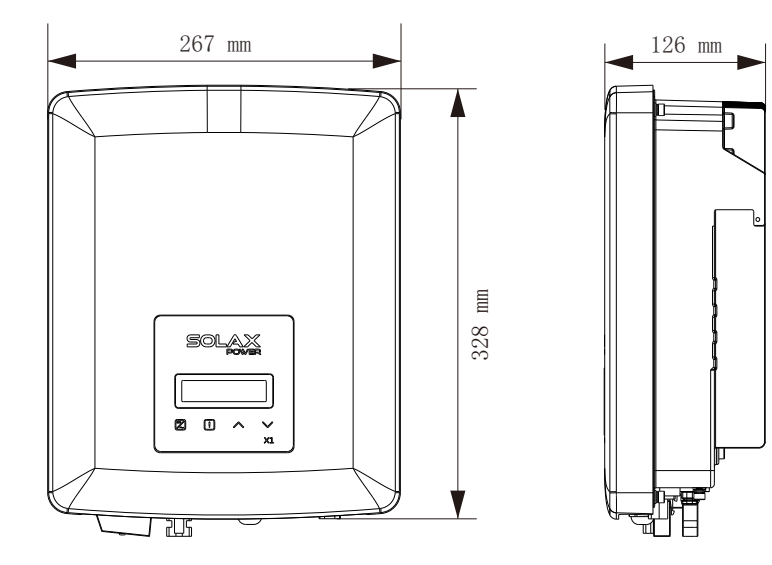

#### Gewicht

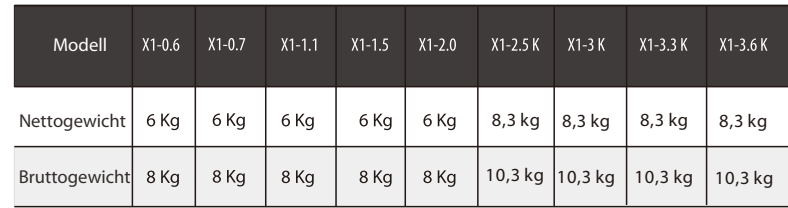

## **4. Technische Daten**

### **4.1 DC-Eingang**

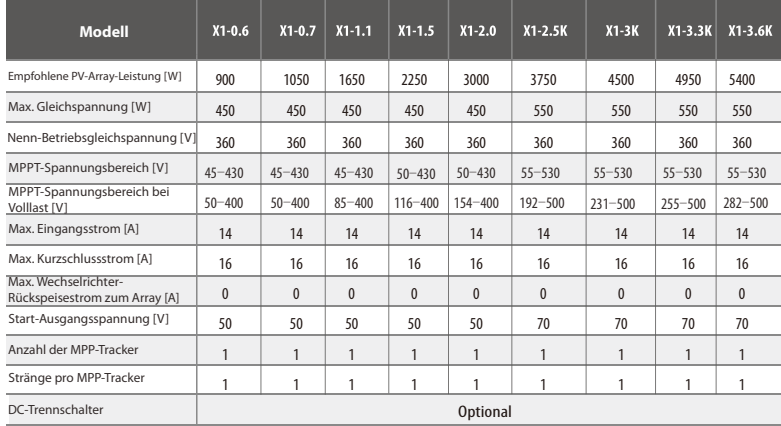

#### **4**.**2 AC**-**Ausgang**

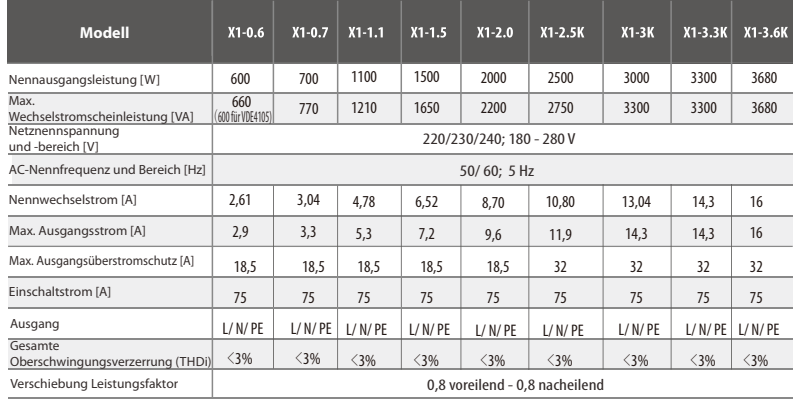

#### **4.3 Effizienz, Sicherheit und Schutz**

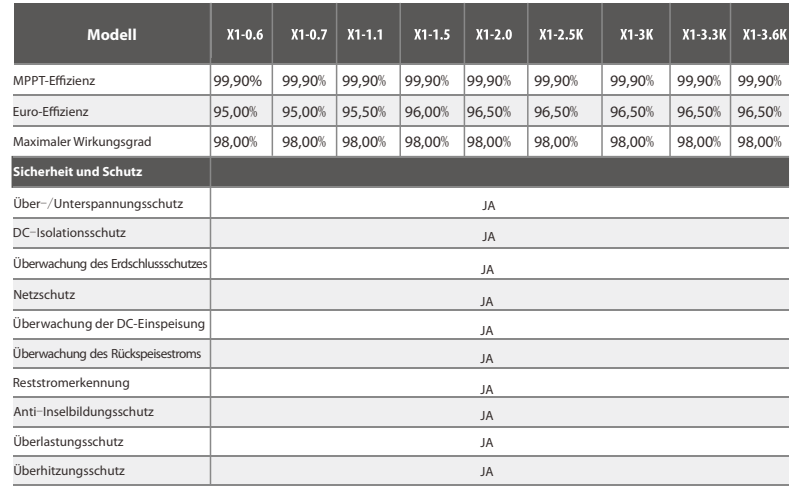

#### **4**.**4 Allgemeine Daten**

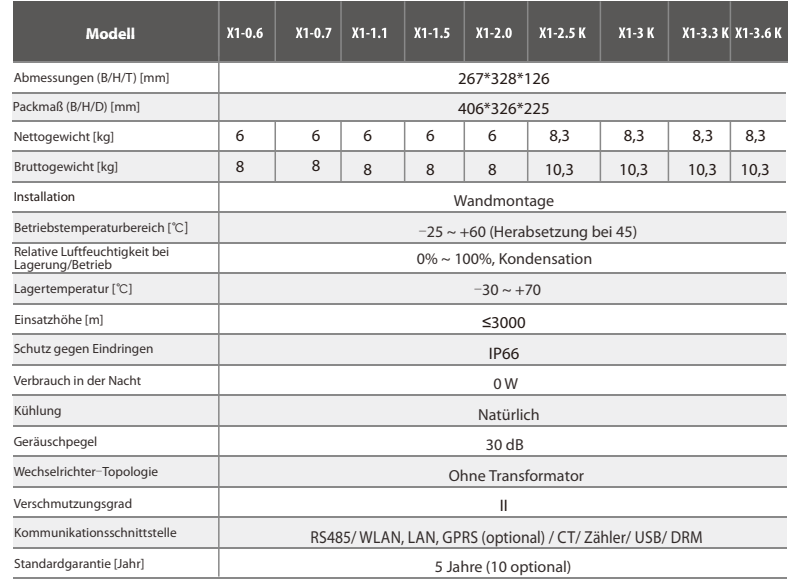

### **5. Installation**

#### **5.1 Prüfung auf Transportschäden**

Stellen Sie sicher, dass der Wechselrichter während des Transports intakt geblieben ist. Bei sichtbaren Beschädigungen, wie z. B. Rissen, wenden Sie sich bitte umgehend an Ihren Händler.

#### **5**.**2 Packliste**

Öffnen Sie die Verpackung und holen Sie das Produkt heraus, überprüfen Sie zuerst das Zubehör. Die Packliste zeigt wie folgt.

> $\mathbb{R}$  $\sum$

> > $\epsilon$

 $H$ 

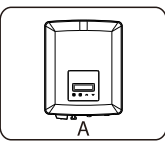

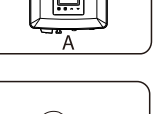

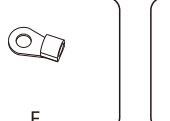

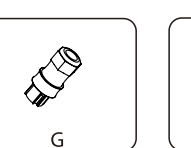

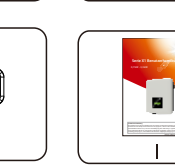

D

E

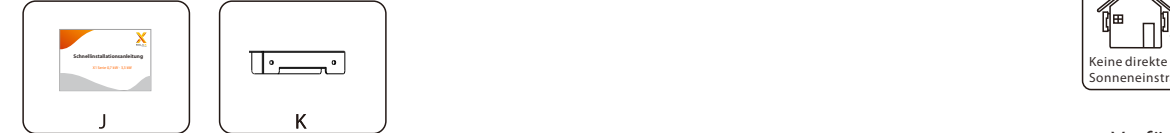

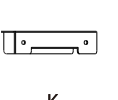

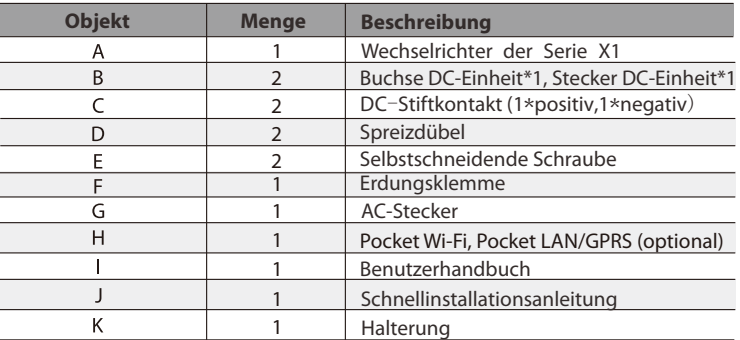

#### **5**.**3 Installationsvorkehrung**

Der Wechselrichter der Serie X1 ist für die Außeninstallation (IP66) ausgelegt. Stellen Sie sicher, dass der Aufstellungsort die folgenden Bedingungen erfüllt: Nicht in Bereichen mit Blendlicht.

- Nicht in Bereichen, in denen leicht entzündliche Materialien gelagert werden.
- Nicht in explosionsgefährdeten Bereichen.
- Nicht direkt an der kühlen Luft.
- Nicht in der Nähe der Fernsehantenne oder des Antennenkabels.
- Nicht höher als eine Höhe von etwa 3000 m über dem Meeresspiegel.
- Nicht in einer Umgebung mit Niederschlag oder Feuchtigkeit (100%).
- Stellen Sie sicher, dass die Belüftung gut genug ist.
- Die Umgebungstemperatur liegt im Bereich von -25° C bis +60° C.
- Die Neigung der Wand sollte innerhalb von ±5° liegen.
- Die Wand, an der der Wechselrichter hängt, sollte die folgenden Bedingungen erfüllen: 1) Massiver Ziegel / Beton oder Montagefläche mit äquivalenter Festigkeit; 2) Der Wechselrichter muss abgestützt oder verstärkt werden, wenn die Stärke der Wand nicht ausreicht. ausreichend (z.B. Holzwand, die Wand ist mit einer dicken Schicht von Dekoration bedeckt)

Bitte vermeiden Sie direkte Sonneneinstrahlung, Regeneinwirkung und Schneeauflage während der Installation und dem Betrieb.

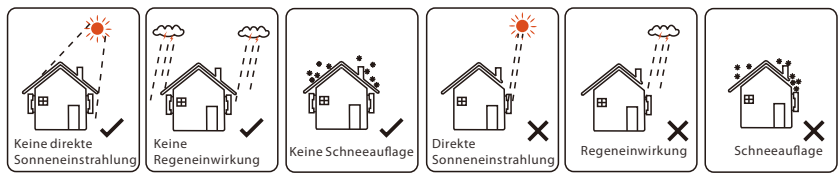

Verfügbare Platzgröße

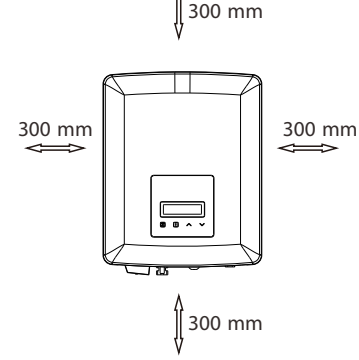

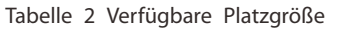

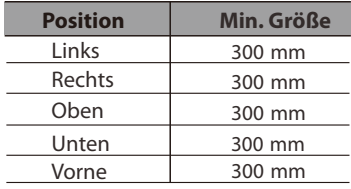

#### **5**.**4 Installationsschritte**

#### Vorbereitung Ø

Die folgenden Werkzeuge sind vor der Installation erforderlich.

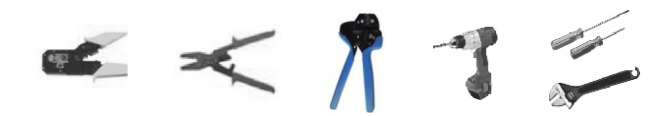

Installationswerkzeuge: Crimpzange für Verbindungsklemme, Schraubendreher und Bohrer Φ6.

≽ Schritt 1: Schrauben Sie die Halterung von der Rückseite des Wechselrichters ab.

a) Die Wandhalterung ist fest mit dem Wechselrichter verbunden, und der Benutzer sollte sie zunächst entfernen. (Kreuzschlitzschraubendreher, Bohrer Φ6. Drehmoment: 0,8 ± 0,1 Nm)

Schritt 2: Schrauben Sie die Wandhalterung an die Wand Ø

b) Verwenden Sie die Wandhalterung als Vorlage, um die Position der 2 Löcher zu markieren

c) Bohren Sie mit dem Bohrer die Löcher und achten Sie darauf, dass die Löcher tief genug (mindestens 50 mm) für die Installation sind. d) Setzen Sie die Spreizdübel in die Löcher ein und ziehen Sie die Blechschrauben mit einem Innensechskantschlüssel φ6 fest. Installieren Sie dann die Wandhalterung, indem Sie die Blechschrauben festschrauben.

 $\triangleright$  Schritt 3: Montieren Sie den Wechselrichter an der Wandhalterung

e) Hängen Sie den Wechselrichter über die Halterung, bewegen Sie den Wechselrichter in die Nähe, legen Sie den Wechselrichter leicht ab und stellen Sie sicher, dass die 2 Nuten auf der Rückseite des Wechselrichters mit den 2 Laschen an der Halterung gut befestigt sind.

Hinweis: Bitte beachten Sie die Details in der Schnellinstallationsanleitung.

#### **5.5 Anschlüsse des Wechselrichters**

#### **5.5.1 Die wichtigsten Schritte zum Anschließen des Wechselrichters**

#### PV-Strang-Verbindung Ø

Der Wechselrichter hat einen einsträngigen PV-Anschluss. Bitte wählen Sie PV-Module mit hervorragender Funktion und zuverlässiger Qualität. Die Leerlaufspannung des angeschlossenen Modul-Arrays sollte < der max. DC-Eingangsspannung (Tabelle unten) sein und die Betriebsspannung sollte innerhalb des MPPT-Spannungsbereichs liegen.

#### Tabelle 3 Max. DC-Spannungsbegrenzung

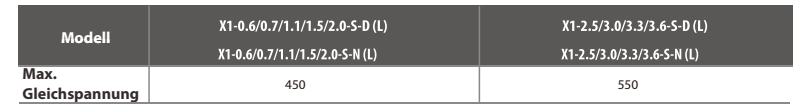

#### **GEFAHR!**

Lebensgefahr durch hohe Spannung auf Gleichstromleitern; Bei Sonneneinstrahlung wird von der PV-Anlage eine hohe Gleichspannung erzeugt, die in den Gleichstromleitern anliegt. Das

Berühren der Gleichstromleiter kann zu tödlichen Stromschlägen führen.

- Decken Sie die PV-Module ab.
- Berühren Sie die DC-Leiter nicht.

#### **WARNUNG!**

Die Spannung der PV-Module ist sehr hoch und liegt im gefährlichen Spannungsbereich. Bitte beachten Sie beim Anschluss

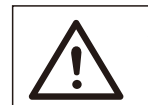

**WARNUNG!**

Bitte PV nicht positiv oder negativ erden!

die elektrischen Sicherheitsvorschriften.

#### **HINWEIS!**

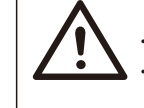

Bitte befolgen Sie die Anforderungen der PV-Module wie folgt: Gleicher Typ, gleiche Menge, identische Ausrichtung, identische Neigung. Um Kabel zu sparen und den Gleichstromverlust zu reduzieren, empfehlen wir die Installation des Wechselrichters in der Nähe der PV-Module.

#### Verbindungsschritte

Die folgenden Werkzeuge werden vor dem Anschluss benötigt.

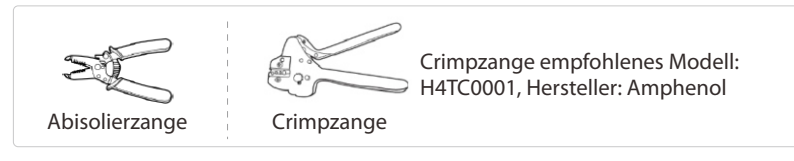

a) Schalten Sie den DC-Schalter aus und wählen Sie dann ein 4 mm² Kabel für den Anschluss des PV-Moduls.

b) Mit der Abisolierzange 7,0 mm der Isolierung vom Kabelende abisolieren.

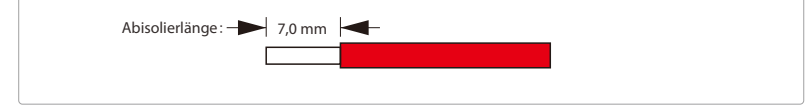

c) Stecken Sie den abisolierten Draht in den Stiftkontakt und stellen Sie sicher, dass alle Adern im Stiftkontakt erfasst sind

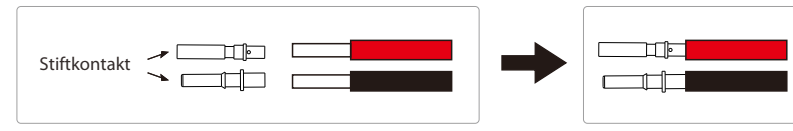

d) Stiftkontakt mit der Draht-Crimpzange crimpen.

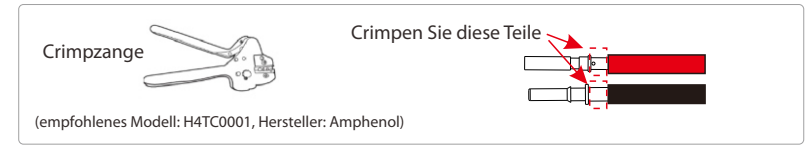

e) Trennen Sie den Gleichstromstecker in zwei Teile: den Stecker und die Kabelmutter. Führen Się dann den Draht mit dem Stiftkontakt durch die Kabelmutter ein.

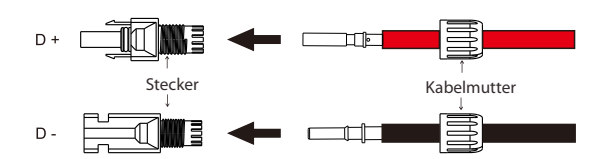

f) Stecken Sie den Draht fest in den Stecker bis ein "Klicken" zu hören ist oder Sie das Gefühl haben, dass die Stiftkontakt-Baugruppe richtig sitzt. Ziehen Sie dann die Kabelmutter fest.

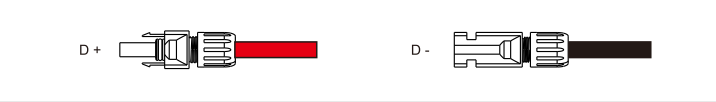

#### **Netzanschluss**

Die Wechselrichter der Serie X1 sind für einphasige Netze ausgelegt. Der Spannungsbereich liegt bei 220/230/240 V, die Frequenz bei 50/60 Hz. Andere technische Anforderungen sollten den Anforderungen des lokalen öffentlichen Stromnetzes entsprechen.

Tabelle 4 Empfohlene Kabel und Mikro-Leistungsschalter

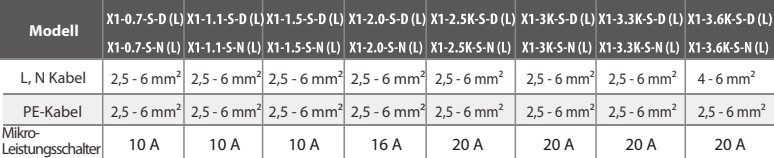

\*Es wird empfohlen, ein Kupferkabel zu verwenden. Wenn Sie ein Aluminiumkabel verwenden, wenden Sie sich bitte an den Hersteller des Wechselrichters.

\*Die Parameter weisen aufgrund unterschiedlicher Umgebung und Material einige Unterschiede auf. Bitte wählen Sie das geeignete Kabel und den Mikro-Leistungsschalter entsprechend den örtlichen Gegebenheiten.

#### HINWEIS!

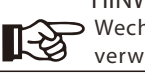

Wechselrichter sollten nicht in Mehrphasenkombinationen verwendet werden.

Der Mikro-Leistungsschalter sollte zwischen Wechselrichter und Netz installiert werden. Verbraucher sollten nicht direkt an den Wechselrichter angeschlossen werden.

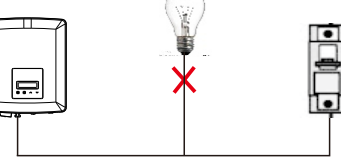

#### **Falsche Verbindung zwischen Verbraucher und Wechselrichter**

Die Impedanz des AC-Anschlusspunktes des Wechselrichters der Serie X1 sollte weniger als 2 Ω betragen. Um eine zuverlässige Anti-Inselbildungs-Funktion zu gewährleisten, sollte ein PV-Kabel verwendet werden, das einen Leitungsverlust von weniger als 1 % der normalen Leistung gewährleistet. Außerdem sollte die Länge zwischen AC-Seite und Netzanschlusspunkt weniger als 150 m betragen. Die folgende Tabelle zeigt die Kabellänge,

die Querschnittsäche und den Leitungsverlust.

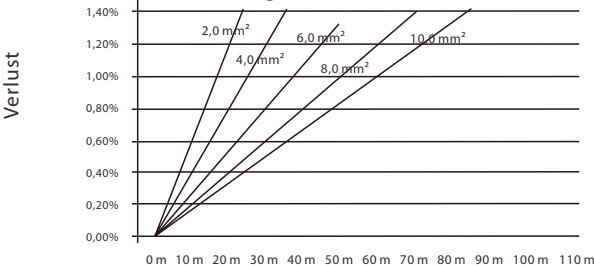

Dieses Produkt hat einen professionellen, wasserdichten IP66 AC-Anschluss. Sie müssen AC selbst verkabeln. Siehe die obige Abbildung.

#### **Verbindungsschritte**

- a) Prüfen Sie die Netzspannung und vergleichen Sie sie mit dem zulässigen Spannungsbereich (siehe Technische Daten).
- b) Trennen Sie den Schutzschalter von allen Phasen und sichern Sie ihn gegen Wiedereinschalten.
- c) Isolieren Sie die Drähte ab:
- Isolieren Się alle Drähte auf 52,5 mm und den PE-Draht auf 55 mm ab.
- Verwenden Się die Crimpzange, um 6 mm der Isolierung von allen Drahtenden zu entfernen (siehe unten).

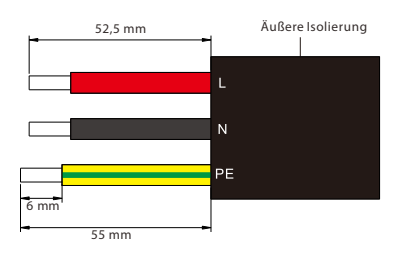

- f) Stecken Sie die abisolierten Enden der drei Drähte in die entsprechenden Löcher des Buchseneinsatzes und ziehen Sie dann die Schrauben fest (um die Drähte zu fixieren).
- (PH1 Kreuzschlitz-Schraubendreher, Drehmoment: 0,5 ± 0,1 Nm)

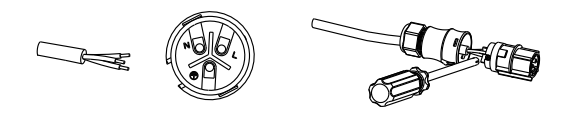

g) Setzen Sie die Steckkarte ein. Sie ist richtig eingesetzt, wenn Sie ein Klicken hören.

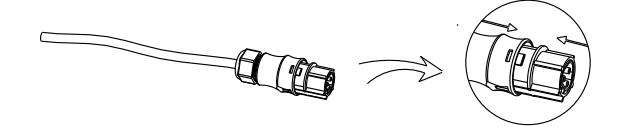

h) Schrauben Sie die Druckschraube herunter. (Drehmoment: 3 ± 0,3 Nm)

- d) Trennen Sie den Netzstecker wie folgt in drei Teile.
	- Halten Sie den mittleren Teil des Buchseneinsatzes fest, drehen Sie das hintere Gehäuse, um es zu lösen, und lösen Sie es vom Buchseneinsatz.
	- Entfernen Sie die Kabelmutter (mit Gummieinsatz) vom Verschraubungskörper.

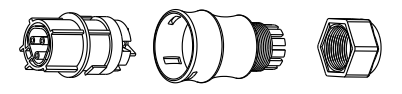

e) Schieben Sie die Kabelmutter und dann den Verschraubungskörper auf das Kabel.

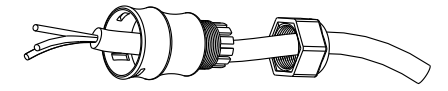

i) Schließen Sie den Netzstecker an den Wechselrichter an.

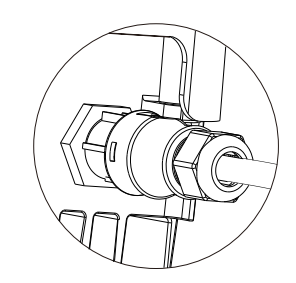

#### Ø **Erdungsanschluss**

Schrauben Sie die Erdungsschraube mit dem abgebildeten Innensechskantschlüssel wie folgt fest. (Außensechskantschlüssel Φ4. Drehmoment:  $1.5 \pm 0.2$  Nm)

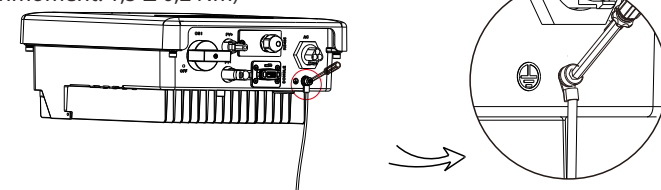

**WARNUNG**! Achten Sie darauf, dass der Erdungsdraht angeschlossen ist!

#### **5.5.2 Kommunikationsschnittstelle**

Dieses Produkt verfügt über eine Reihe von Kommunikationsschnittstellen: wie WLAN, RS485/Zähler, DRM und USB für die Aktualisierung der Kommunikation von Mensch und Maschine. Betriebsinformationen wie Ausgangsspannung, Strom, Frequenz, Fehlerinformationen usw. können über diese Schnittstellen an einen PC oder andere Überwachungsgeräte übermittelt werden.

#### **WLAN**

Dieser Wechselrichter verfügt über einen WLAN-Anschluss, über den Informationen vom Wechselrichter gesammelt werden können, einschließlich Status, Leistung und Aktualisierung von Informationen auf der Überwachungs-Website über die Verbindung von Pocket Wi-Fi (kaufen Sie das Produkt vom Lieferanten, falls erforderlich)

Verbindungsschritte:

- 1). Stecken Sie das Pocket Wi-Fi in den "DONGLE"-Anschluss an der Unterseite des Wechselrichters.
- 2). Verbinden Sie das Pocket Wi-Fi mit dem Router (Einzelheiten finden Sie in der WLAN-Einrichtungsanleitung).
- 3). Stellen Sie die Informationen zur Energieerzeugungsanlage auf der Solax-Website ein.

#### **RS485/Zähler**/**CT**/**DRM**

#### a. RS485

RS485 ist eine Standard-Kommunikationsschnittstelle, die die Echtzeitdaten übertragen kann vom Wechselrichter zum PC oder anderen Überwachungsgeräten.

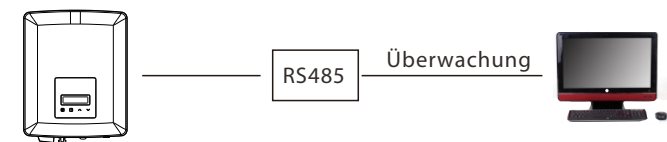

b. Zähler (optional)

Mit diesem einphasigen Zähler können Sie zusammen mit der X1-Serie arbeiten: (1) Überwachen Sie die Energie, die in das Netz eingespeist und aus dem Netz entnommen wird, den ganzen Tag über.

(2) Erreichen Sie die Exportregelungsfunktion mit einer höheren Genauigkeit.

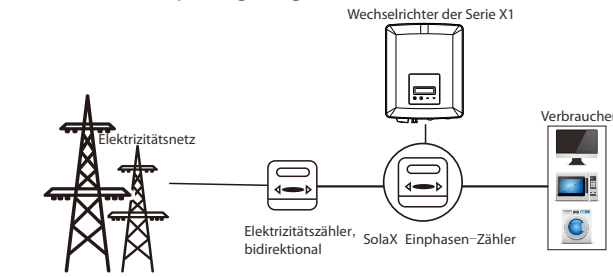

#### Hinweis!

咚

Es wird empfohlen, einen intelligenten SolaX-Zähler an den Wechselrichter anzuschließen. Wenn kein intelligenter Zähler installiert ist, deaktivieren Sie bitte die Funktion "Exportregelung" in den Wechselrichtereinstellungen, da der Wechselrichter sonst stoppt und einen "Zählerfehler" meldet.

Der intelligente Zähler muss von SolaX autorisiert und gekauft sein. Zähler von Drittanbietern oder nicht autorisierte Zähler können möglicherweise nicht mit dem Wechselrichter verbunden werden. Solax übernimmt keine Verantwortung, wenn der Zähler in diesem Fall nicht verfügbar oder inkompatibel ist.

Die PIN-Definitionen der Rs485/Zähler-Schnittstelle sind wie folgt.

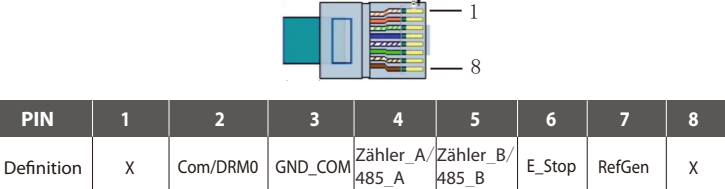

#### CT-Anschluss:

Der Stromwandler misst den Strom auf der stromführenden Leitung zwischen dem Wechselrichter und dem Netz.

• CT-Anschlussschema

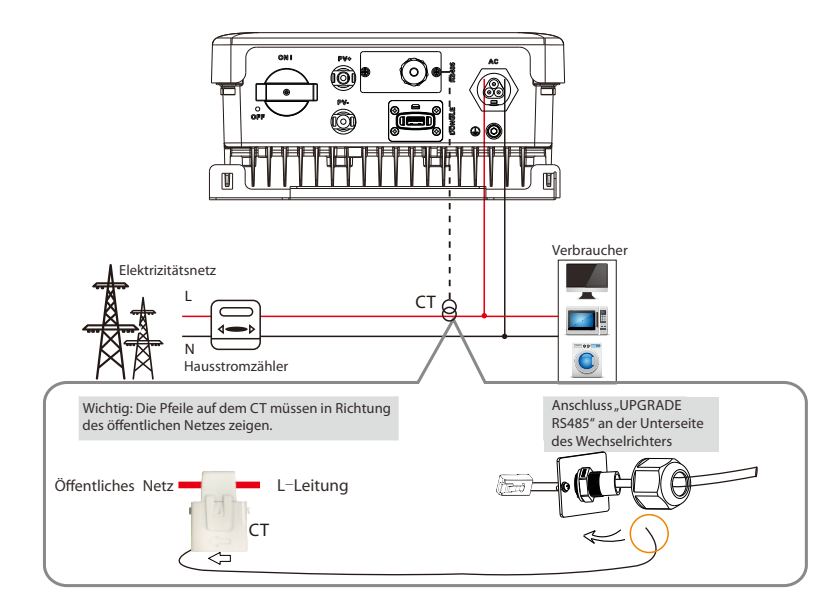

#### • CT PIN-Definition

Wenn Sie den RJ45-Stecker mit dem Kabel des Stromwandlers verbinden, gehen Sie bitte in der folgenden Reihenfolge vor:

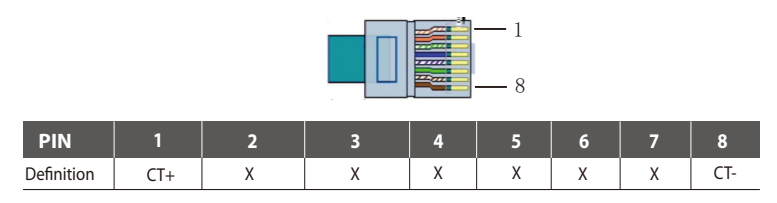

CT Verbindungsschritte:

【や

#### **HINWEIS!**

- Platzieren Sie den CT nicht am N-Leiter oder dem Erdungsleiter.
- Platzieren Sie den CT nicht gleichzeitig am N- und L-Leiter.
- Platzieren Sie den CT nicht mit dem Pfeil zur Wechselrichterseite hin.
- Platzieren Sie den CT nicht auf nicht isolierten Drähten.
- Verwenden Sie kein Kabel über 25 m.

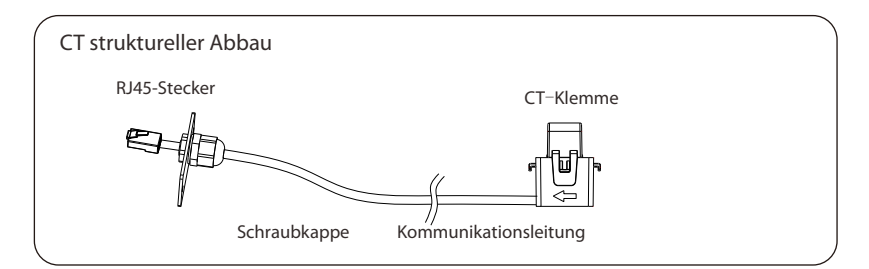

- 1. Stecken Sie den RJ45-Stecker des CT in den "RS485"-Anschluss des Wechselrichters und schrauben Sie die Schraubkappe fest.
- 2. Klemmen Sie die Stromwandlerklemme an der L-Leitung auf der Seite des Hauptzählerkastens ab.
- 3. Stellen Sie sicher, dass der Stromwandler in der richtigen Richtung installiert ist: Der Pfeil auf dem Stromwandler muss auf das öffentliche Netz zeigen.
- 4. Verwenden Sie Isolierband, um zu verhindern, dass der CT herunterfällt.
- Schritt 1

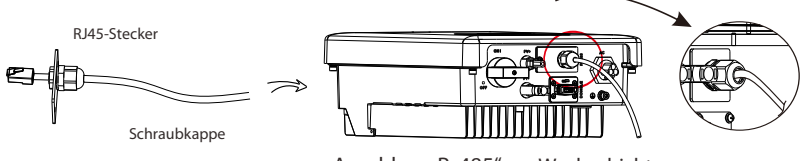

Anschluss "Rs485" am Wechselrichter

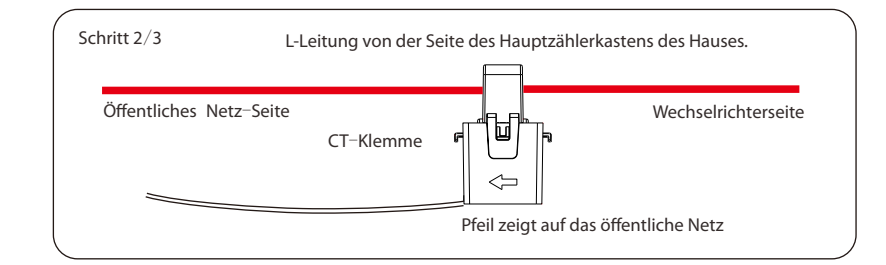

RS485-Verbindungsschritte: Ø

1) Lösen Sie zunächst die Schraube des "RS485"-Anschlusses. (Kreuzschlitz-Schraubendreher PH1. Drehmoment: 1,0 ± 0,1 Nm) 2) Bereiten Sie ein Kommunikationskabel vor und entfernen Sie die Isolierung davon.

3) Führen Sie das Kommunikationskabel durch den wasserdichten Anschluss und stecken Sie es dann in den Anschluss, indem Sie die PIN-Definitionsregel befolgen.

Mit der Hand festziehen. Drehmoment: 1,2 ± 0,1 Nm

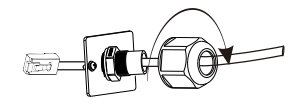

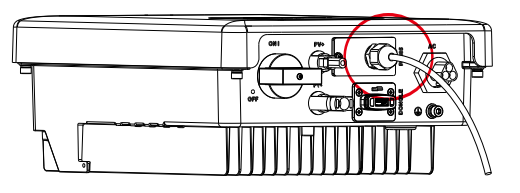

#### Zähler-Verbindungsschritte: Ø

Einzelheiten finden Sie in der Kurzanleitung und im Benutzerhandbuch für die Installation von Einphasenzählern.

#### **DRM**

Die DRM-Funktion (für As4777) unterstützt verschiedene Modi der Bedarfssteuerung, indem sie die nachstehenden Steuersignale gibt. Der Benutzer sollte einen Kurzschluss zwischen 1 und 2 herstellen und mit externen Geräten zusammenarbeiten, wenn er sie benutzt.

DRM teilt sich die Klemmleiste mit der RS485/Zähler-Kommunikation. Für die Anschlussschritte des DRM kann der Benutzer auf die obigen RS485-Anschlüsse verweisen.

Hinweis: Derzeit steht nur DRM 0 zur Verfügung, andere Funktionen sind in der Entwicklung.

#### **Aktualisierung** 4

Der Benutzer kann das Wechselrichtersystem über den USB-Speicher aktualisieren.

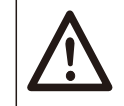

#### **WARNUNG!**

Stellen Sie sicher, dass die Eingangsspannung mehr als 100 V beträgt (bei guter Beleuchtungs-Bedingung), andernfalls kann es zu einem Fehler bei der Aktualisierung kommen.

Aktualisierungsschritte: Ø

1) Wenden Sie sich an unseren Service-Support, um die Aktualisierungsdatei zu erhalten, und extrahieren Sie sie auf Ihren USB-Speicher mit folgendem Dateipfad:

., Update\ARM\618.00207.00\_X1\_BOOST3.0\_MINI2.0\_AIR2.0\_ARM\_Vx.xx\_xxxxxxxx.usb"; ..Update\DSP\618.00381.00\_X1\_BOOST3.0\_MINI2.0\_AIR2.0\_DSP\_Vx.xx\_xxxxxxx.usb".

Hinweis: VX.xx ist die Versionsnummer, xxxxxxxx ist das Datum der Dateierstellung.

#### **WARNUNG!**

• Stellen Sie sicher, dass das Verzeichnis genau der obigen Form entspricht! Ändern Sie nicht den Namen der Programmdatei! Andernfalls kann es • dazu führen, dass der Wechselrichter nicht mehr funktioniert!

2) Stecken Sie den USB-Stick mit dem Aktualisierungs-Programm in den DONGLE-Anschluss an der Unterseite des Wechselrichters. Schalten Sie den DC-Schalter ein oder schließen Sie den PV-Anschluss an.

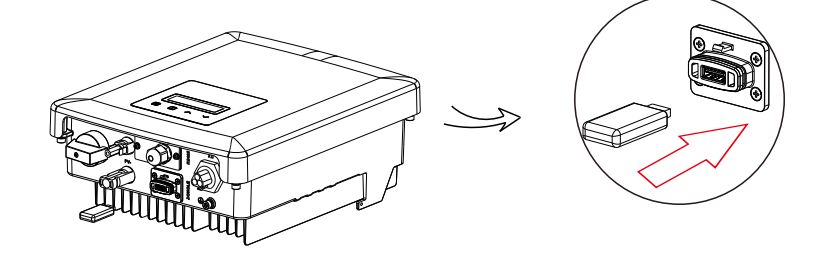

3) Drücken Sie kurz die Auf- und Ab-Taste, um die gewünschte Datei auszuwählen, und drücken Sie lange die Ab-Taste zur Bestätigung.

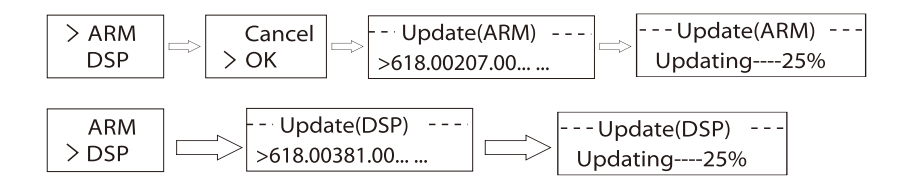

4) Nachdem die Aktualisierung abgeschlossen ist, ziehen Sie bitte den USB-Speicher ab.

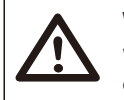

#### **WARNUNG!**

Wenn die Aktualisierung fehlschlägt, wiederholen Sie bitte den obigen Vorgang.

#### 5 **Alarm bei Isolationsfehlern**

Der im Wechselrichter installierte Isolationsfehleralarm ist die Standardkonfiguration gemäß AS 4777.2 und AS/NZS 5033 und gibt einen visuellen Alarm aus, sobald die Isolationsimpedanz der PV-Anlagen weniger als 20 KΩ beträgt.

Die Fehleranzeige leuchtet rot und das Bedienfeld zeigt Isolationsfehler.

#### **5.6 Betrieb des Wechselrichters**

Starten Sie den Wechselrichter, nachdem Sie alle folgenden Schritte überprüft Ø

a) Vergewissern Sie sich, dass das Gerät gut an der Wand befestigt ist.

b) Vergewissern Sie sich, dass alle DC-Schalter und AC-Schalter getrennt sind. c) Das Netzkabel ist korrekt an das Stromnetz angeschlossen.

d) Alle PV-Module sind korrekt an den Wechselrichter angeschlossen, DC-Steckverbinder, die nicht verwendet werden, sollten mit einer Abdeckung abgedichtet werden.

e) Schalten Sie die externen AC- und DC-Anschlüsse ein. f) Schalten Sie den DC-Schalter auf "ON".

> Starten Sie den Wechselrichter

a) Der Wechselrichter startet automatisch, wenn die PV-Module genug Energie erzeugen.

- b) Überprüfen Sie den Status der LED-Anzeigen und des LCD-Bildschirms. Die LED-Anzeigen sollten blau sein und der LCD-Bildschirm sollte die Hauptschnittstelle anzeigen.
- c) Wenn die LED-Anzeige nicht blau ist, überprüfen Sie bitte Folgendes:
	- Alle Anschlüsse sind korrekt.
	- Alle externen Trennschalter sind geschlossen.
	- Der DC-Schalter des Wechselrichters befindet sich in der Stellung "ON".
- Nachfolgend sind die drei verschiedenen Betriebszustände dargestellt, Ø die einen erfolgreichen Start des Wechselrichters bedeuten.

Warten: Der Wechselrichter wartet auf die Überprüfung, wenn die DC-Eingangsspannung von den Modulen größer als 60 V (niedrigste Anlaufspannung), aber kleiner als 70 V (niedrigste Betriebsspannung) ist.

Überprüfung: Der Wechselrichter prüft die DC-Eingangsumgebung automatisch, wenn die DC-Eingangsspannung der PV-Module 70 V übersteigt und die PV-Module genügend Energie zum Starten des Wechselrichters haben.

Normal: Der Wechselrichter beginnt normal mit blauem Licht zu arbeiten. Während der Rückspeisung der Energie in das Netz zeigt das LCD-Display die aktuelle Ausgangsleistung an.

Rufen Sie die Einstellungsoberfläche auf, um den Anweisungen beim ersten Start zu folgen.

#### **WARNUNG**!

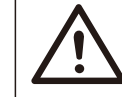

Die Stromversorgung des Geräts darf erst nach Abschluss der Installationsarbeiten eingeschaltet werden. Alle elektrischen Verbindungen müssen von qualiziertem Personal in Übereinstimmung mit den in dem betreffenden Land geltenden Rechtsvorschriften durchgeführt werden.

#### **HINWEIS**!

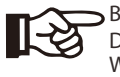

Bitte richten Sie den Wechselrichter ein, wenn Sie ihn zum ersten Mal in Betrieb nehmen.

Die obigen Schritte gelten für den regulären Start des Wechselrichters. Wenn Sie den Wechselrichter zum ersten Mal in Betrieb nehmen, müssen Sie den Wechselrichter einrichten.

#### **ENERGIEREGELUNG**

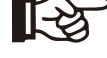

 $\sim$  31  $\sim$  31  $\sim$  Geräte dürfen nur für den von SolaX beschriebenen Zweck verwendet werden.

### **6**.**Funktionsweise**

#### **6**.**1 Bedienfeld**

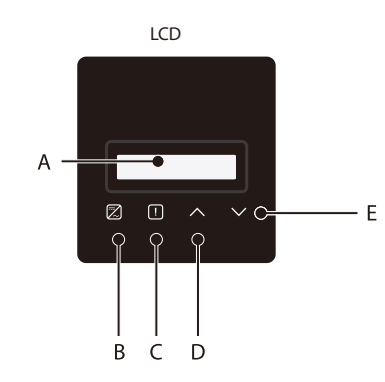

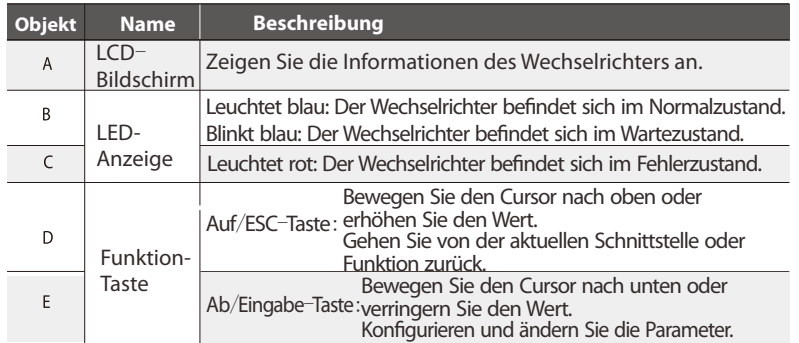

Hinweis: Wenn sich der Wechselrichter im Zustand "Warten" und "Prüfen" befindet, flackert die blaue Leuchte "B"; im Zustand "Normal" leuchtet die blaue Leuchte "B" immer.

#### **6**.**2 LCD-Aufbau**

Die aktuelle Struktur entnehmen Sie bitte dem Wechselrichter.

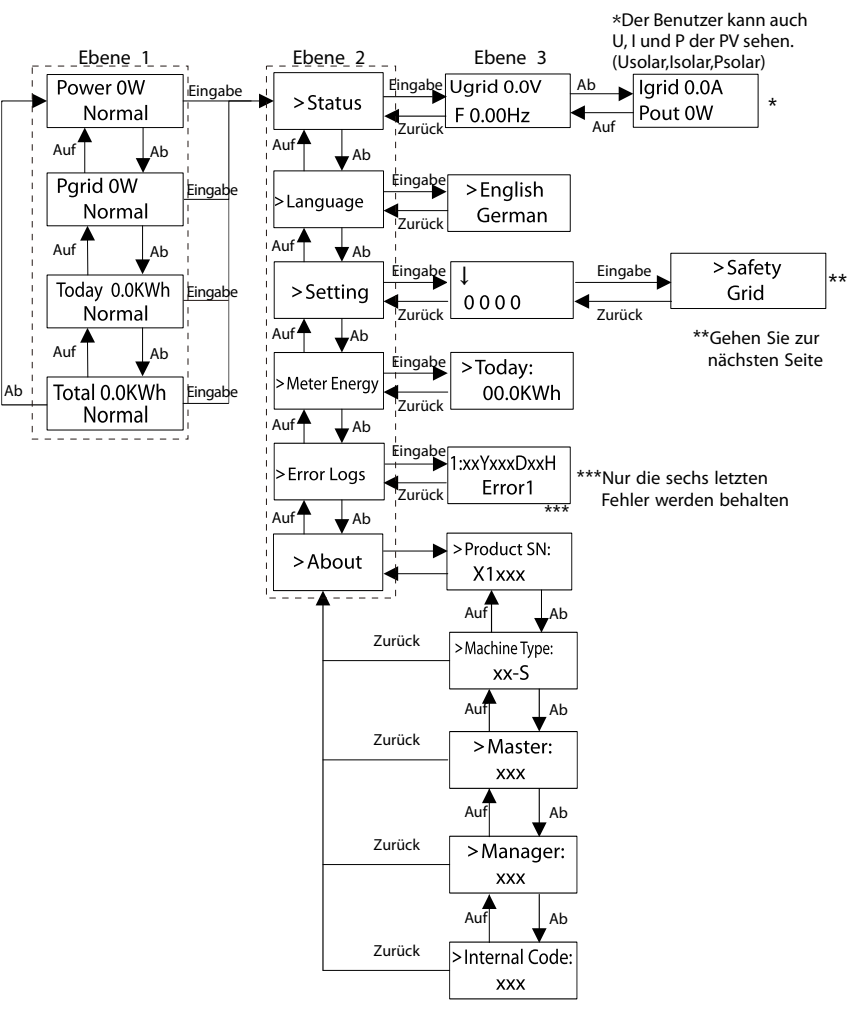

#### Hinweis:

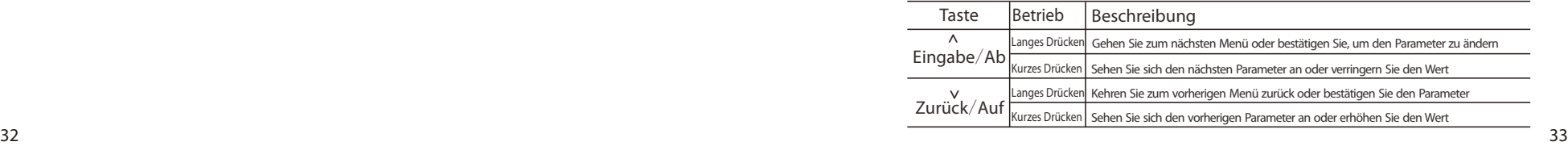

- 
- 
- \*\* Vorherige Seit e

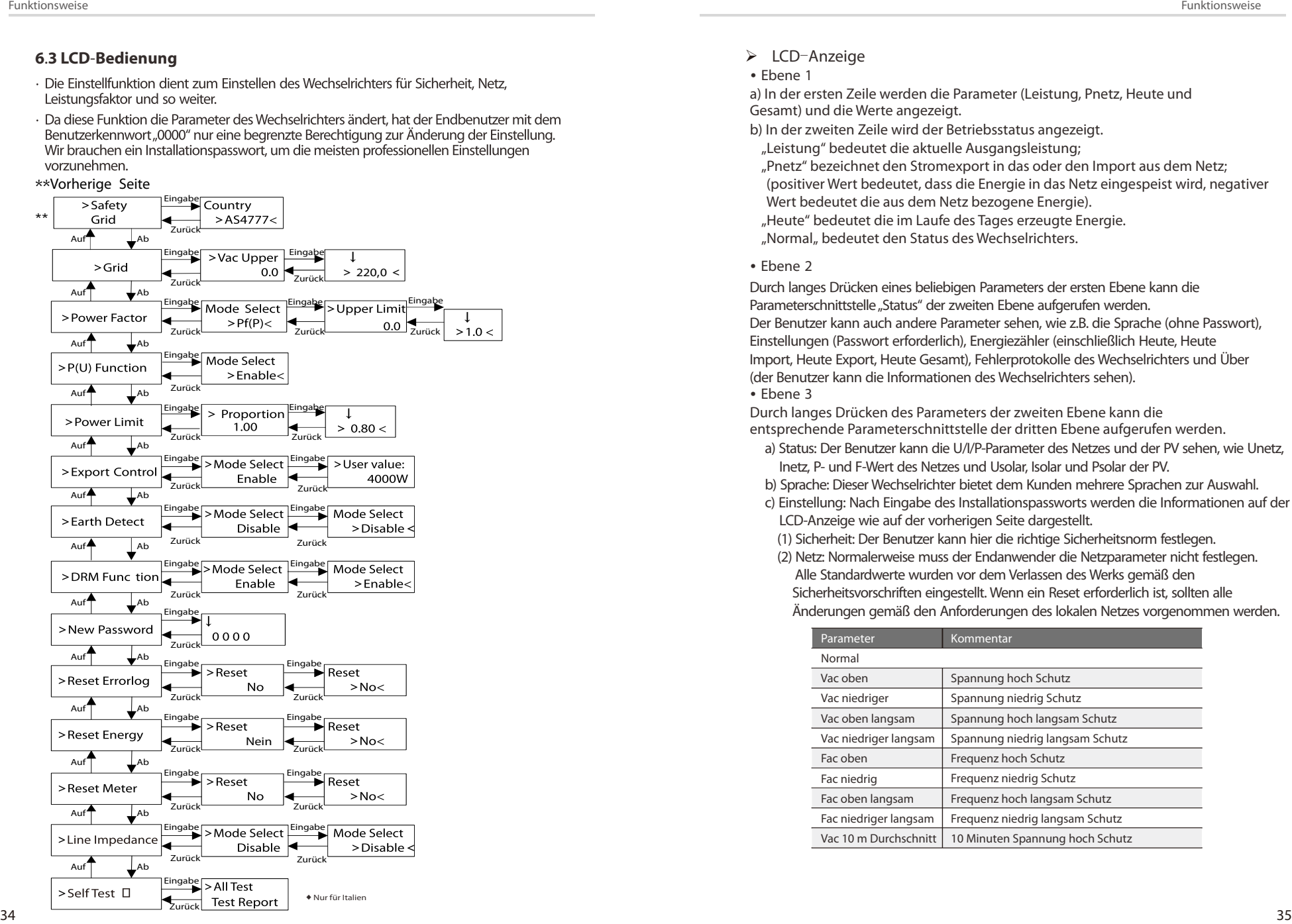

#### > LCD-Anzeige

• Ebene 1

a) In der ersten Zeile werden die Parameter (Leistung, Pnetz, Heute und Gesamt) und die Wer te angezeigt.

- b) In der z weiten Zeile wird der Betriebsstatus angezeigt.
- "Leistung" bedeutet die aktuelle Ausgangsleistung;
- "Pnetz" bezeichnet den Stromexport in das oder den Import aus dem Netz; (positiver Wert bedeutet, dass die Ener gie in das Netz eingespeist wir d, negativer Wert bedeutet die aus dem Netz bezogene Ener gie).
- "Heute" bedeutet die im Laufe des Tages erzeugte Energie.
- "Normal" bedeutet den Status des Wechselrichters.

#### • Ebene 2

Durch langes Drücken eines beliebigen Parameters der ersten Ebene kann die Parameterschnittstelle "Status" der zweiten Ebene aufgerufen werden. Der Benutzer kann auch andere Parameter sehen, wie z.B. die Sprache (ohne Passwort), Einstellungen (Passwort erforderlich), Energiezähler (einschließlich Heute, Heu Einstellungen (Passwort erforderlich), Energiezähler (einschließlich Heute, Heute<br>Import, Heute Export, Heute Gesamt), Fehlerprotokolle des Wechselrichters und Über (der Benutzer kann die Informationen des Wechselrichters sehen). • Ebene 3

Durch langes Drücken des Parameters der z weiten Ebene kann die

- entsprechende Parameterschnittstelle der dritten Ebene aufgerufen werden.<br>2) Status: Der Benutzer kann die U/I/P-Parameter des Netzes und der PV sehen, wie Unetz, hetz, herz, beitzes und Usolar, Isolar und Psolar der PV.
	- b) Sprache: Dieser Wechselrichter bietet dem Kunden mehrere Sprachen zur Auswahl.
	- c) Einstellung: Nach Eingabe des Installationspassworts werden die Informationen auf der LCD-Anzeige wie auf der vorherigen Seite dargestellt.
	- (1) Sicherheit: Der Benutzer kann hier die richtige Sicherheitsnorm festlegen.
	- (2) Netz: Normalerweise muss der Endanwender die Netzparameter nicht festlegen. Alle Standardwerte wurden vor dem Verlassen des Werks gemäß den Sicherheitsvorschriften eingestellt. Wenn ein Reset erforderlich ist, sollten alle Änderungen gemäß den Anforderungen des lokalen Netzes vorgenommen werden.

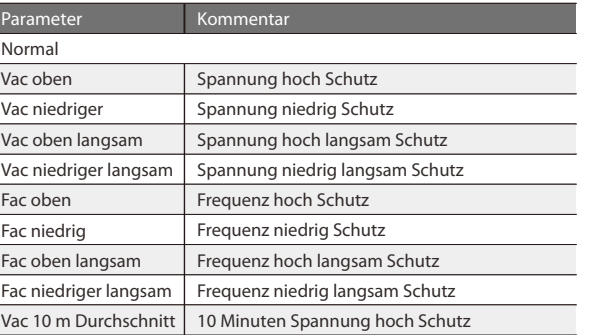

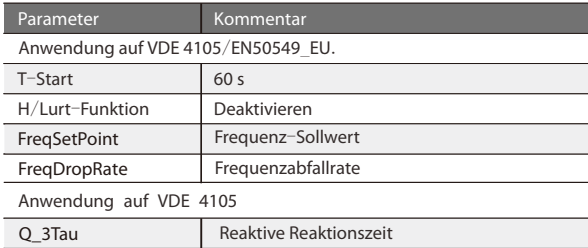

(3) Leistungsfaktor: (Für ein bestimmtes Land, falls das örtliche Netz dies erfordert). Es stehen 6 Modi zur Auswahl: Aus, Untererregt, Übererregt, PF(p), Q(u). Alle Parameter sind unten aufgeführt.

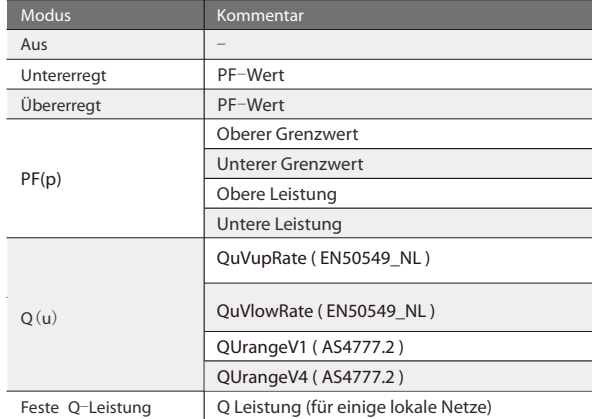

Für die VDE ARN 4105 sollte sich die Kurve cos φ = f (P) auf die Kurve A beziehen. Die Standardwerte für die Einstellung sind in der Kurve A dargestellt. Für die E 8001 sollte sich die Kurve cos φ = f (P) auf Kurve B beziehen. Die Standardwerte für die Einstellung sind in Kurve B dargestellt.

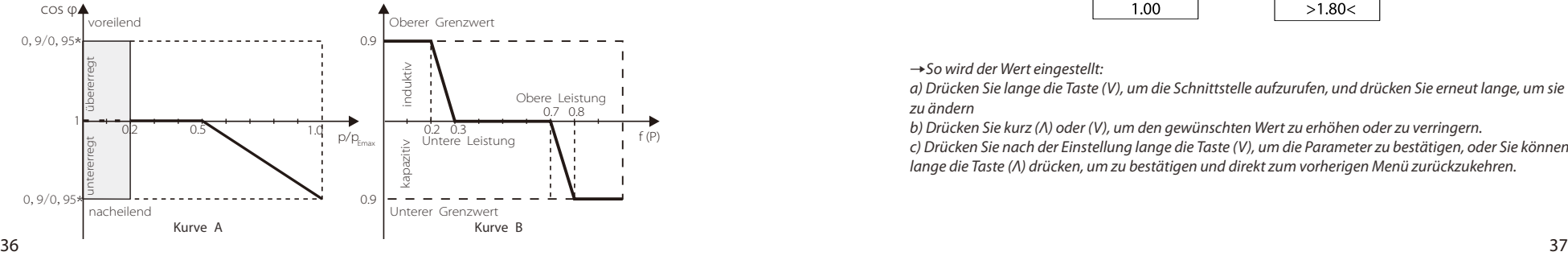

#### Blindleistungsregelung, Blindleistungs-Standardkurve Q = f (V)

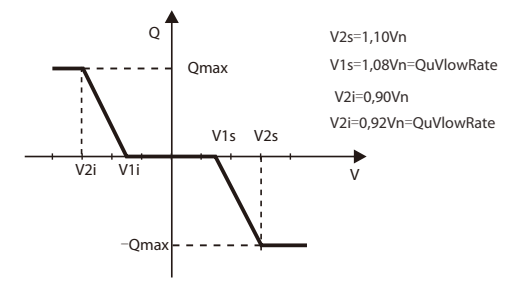

→So wird der Wert aufgerufen:

a) Beobachten Sie die Parameter des Modus durch kurzes Drücken von (Λ) und (V).

b) Wenn Sie durch kurzes Drücken von (Λ) und (V) in einen anderen Modus wechseln, müssen Sie durch langes Drücken von (V) zur Leistungsfaktor-Schnittstelle zurückkehren. Drücken Sie dann kurz (V), um zu bestätigen und den oberen Grenzwert einzugeben.

Diesmal können Sie den Wert durch langes Drücken von (Λ) ändern; wenn Sie nur den Parameter des Modus (Standard) ändern, drücken Sie einfach lang auf (Λ), um den Wert zu ändern.

c) Drücken Sie nach der Einstellung lange die Taste (V), um zu bestätigen und direkt zum vorherigen Menü zurückzukehren.

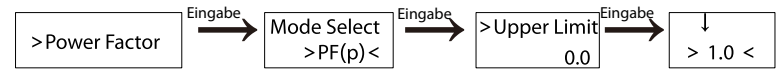

(4) P(u) Funktion: Das Gerät ist für Australien geeignet, wenn die "Aktivieren" gewählt wird.

(5) Leistungsgrenzen: Der Benutzer kann den Leistungsgrenzwert des Wechselrichters einstellen, der Standardwert ist 1. Wenn Sie den Wert ändern möchten, gehen Sie bitte wie folgt vor. (der gleiche Vorgang gilt für andere Einstellwerte)

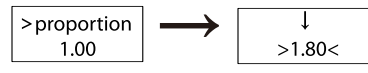

→So wird der Wert eingestellt:

a) Drücken Sie lange die Taste (V), um die Schnittstelle aufzurufen, und drücken Sie erneut lange, um sie zu ändern

b) Drücken Sie kurz (Λ) oder (V), um den gewünschten Wert zu erhöhen oder zu verringern. c) Drücken Sie nach der Einstellung lange die Taste (V), um die Parameter zu bestätigen, oder Sie können lange die Taste (Λ) drücken, um zu bestätigen und direkt zum vorherigen Menü zurückzukehren.

(6) Exportregelung: Mit dieser Funktion kann der Wechselrichter die in das Netz exportierte Energie regeln. Ob diese Funktion zur Verfügung steht, hängt von den Wünschen des Benutzers ab.

Die Auswahl "Aktivieren" in der Modusauswahl bedeutet, dass der Benutzer einen Zähler / CT installieren muss, um die ins Netz exportierte Energie zu überwachen. Es gibt Benutzerwerte und Werkseinstellungen. Die Werkseinstellung ist ein Standardwert, der vom Benutzer nicht geändert werden kann. Der vom Installateur eingestellte Benutzerwert muss unter der Werkseinstellung und im Bereich von 0 kW bis 6 kW liegen.

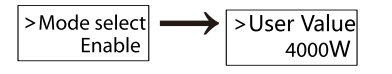

Wenn Sie "Deaktivieren" wählen, bedeutet das, dass die Funktion ausgeschaltet wird.

(7) Erdungserkennung: Die Standardeinstellung ist "Deaktiviert". Wenn der Wechselrichter eingeschaltet ist, wird ein Fehler angezeigt.

(8) DRM-Funktion: Der Benutzer kann wählen, ob er die DRM-Funktion verwendet oder nicht.

(9) Neues Passwort: Der Installateur kann hier das neue Passwort festlegen.

→So wird das Passwort festgelegt:

a) Drücken Sie lange die Taste (V), um die Schnittstelle aufzurufen, und drücken Sie erneut lange, um sie zu ändern.

b) Drücken Sie kurz (Λ) oder (V), um den gewünschten Wert zu erhöhen oder zu verringern. c) Nach der Einstellung drücken Sie lange die Taste (V), um die Parameter zu bestätigen. d) Drücken Sie lange (Λ), um die nächste Ebene aufzurufen.

(10) Fehlerprotokoll zurücksetzen: Mit dieser Funktion kann der Benutzer die Fehlerprotokolle löschen.

(11) Energie zurücksetzen: Mit dieser Funktion kann der Benutzer die Leistungs-Energie löschen.

(12) Zähler zurücksetzen: Mit dieser Funktion kann der Benutzer die Zähler-Energie löschen.

(13) Leitungsimpedanz: Der Benutzer kann wählen, ob er die Funktion Leitungsimpedanz verwendet oder nicht. Sie kann den Schutz vor Fehlspannungen, die durch die hohe Impedanz verursacht werden, verringern.

(14) Selbsttest (nur für CEI 0-21): Der Benutzer kann den Betriebszustand des Wechselrichters testen, indem er "All Test" wählt. Wenn die Prüfung OK ist, startet der Wechselrichter erneut und der Benutzer kann das Ergebnis im "Prüfbericht" sehen.

### **7 Fehlerbehebung**

#### **7.1 Fehlerbehebung**

Dieser Abschnitt enthält Informationen und Verfahren zur Lösung möglicher Probleme mit Wechselrichtern der X1-Serie sowie Tipps zur Fehlerbehebung, um die meisten Probleme zu identizieren und zu lösen, die bei Wechselrichtern der X1-Serie auftreten können.

Dieser Abschnitt hilft Ihnen, die Ursache von Problemen einzugrenzen, auf die Sie stoßen können. Bitte lesen Sie die folgenden Schritte zur Fehlerbehebung. Überprüfen Sie Warnungen oder Fehlermeldungen in der Systemsteuerung oder die Fehlercodes auf der Informationsanzeige des Wechselrichters. Wenn eine Nachricht angezeigt wird, zeichnen Sie sie auf, bevor Sie weitere Schritte ausführen. Versuchen Sie die in den Problembehandlungslistenangegebene Lösung.

· Wenn die Informationsanzeige Ihres Wechselrichters keine Fehleranzeige anzeigt, überprüfen Sie die folgende Liste, um sicherzustellen, dass der aktuelle Zustand der Installation den ordnungsgemäßen Betrieb des Geräts ermöglicht.

- Befindet sich der Wechselrichter an einem sauberen, trockenen und ausreichend belüfteten Ort?
- Wurden die DC-Eingangsschalter geöffnet?
- Sind die Kabel ausreichend dimensioniert und kurz genug?
- Sind die Eingangs- und Ausgangsanschlüsse und die Verkabelung in gutem Zustand?
- Sind die Konfigurationseinstellungen für Ihre spezielle Installation korrekt?
- Sind das Display und das Kommunikationskabel ordnungsgemäß angeschlossen und unbeschädigt?

Wenden Sie sich an den SolaX-Kundendienst, um weitere Unterstützung zu erhalten. Bitte bereiten Sie sich darauf vor, Details Ihrer Systeminstallation zu beschreiben und Modell und Seriennummer des Geräts anzugeben.

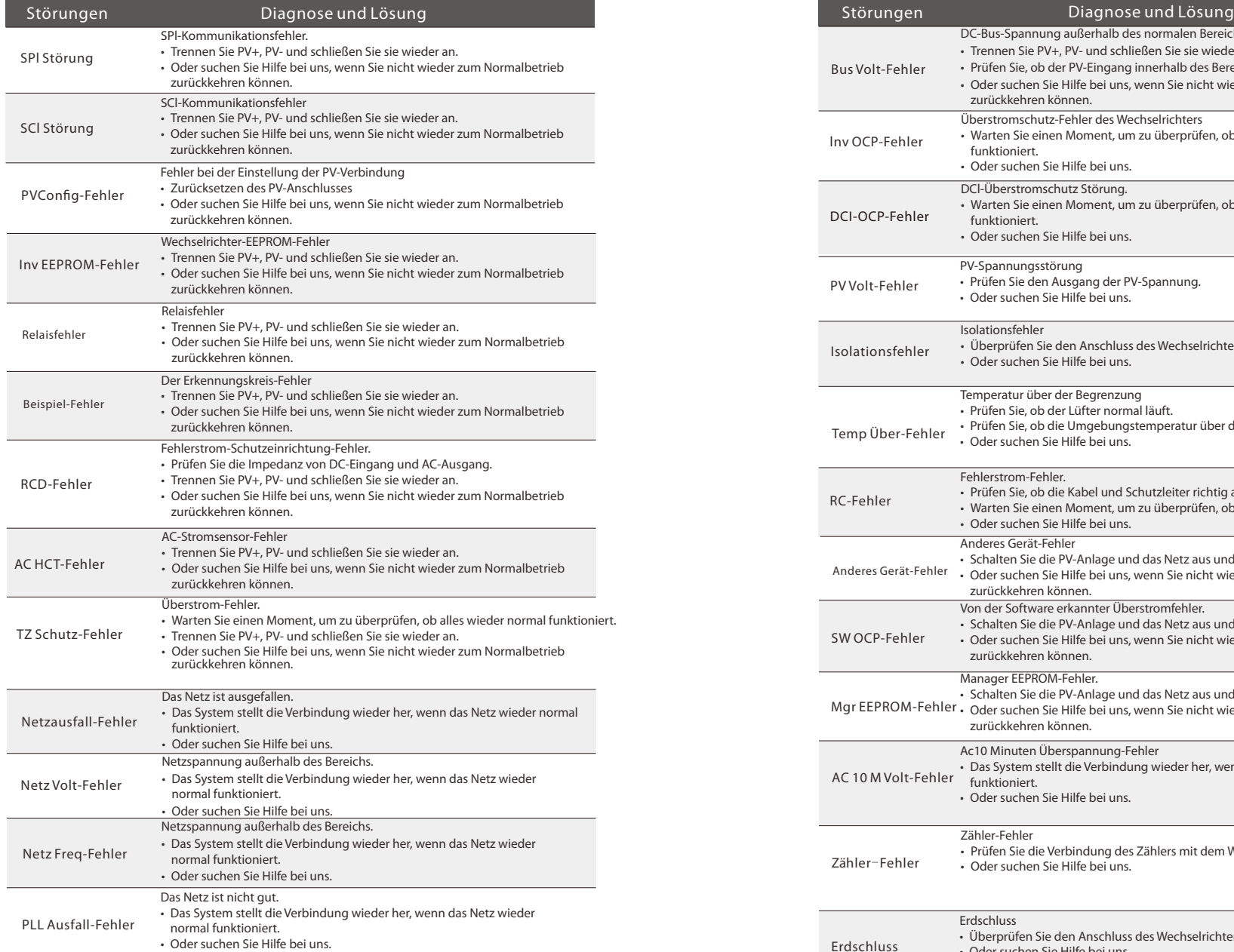

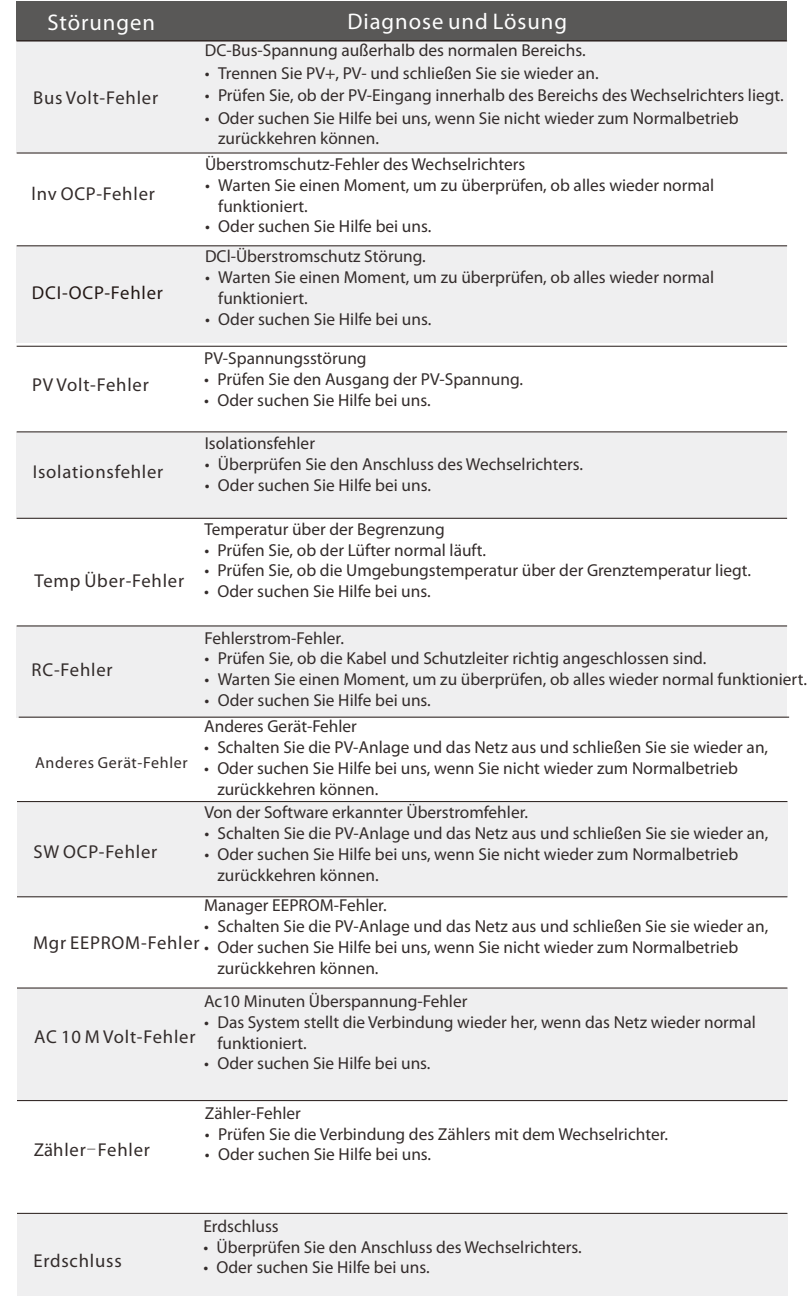

#### **7.2 Routine**-**Wartung**

Wechselrichter benötigen in den meisten Fällen keine Wartung oder Korrektur, aber wenn die Wechselrichter häufig an Leistung aufgrund von Überhitzung verlieren, kann das folgende Ursachen haben:

● Die Kühlrippen auf der Rückseite des Gehäuses sind mit Schmutz bedeckt. Reinigen Sie die Kühlrippen ggf. mit einem weichen, trockenen Tuch oder einer Bürste.

Nur geschultes und autorisiertes Fachpersonal, das mit den Anforderungen der Sicherheit vertraut ist, durfte Wartungs- und Instandhaltungsarbeiten durchführen.

#### ► Sicherheitsprüfungen

Sicherheitsprüfungen sollten mindestens alle 12 Monate von der qualizierten Person des Herstellers durchgeführt werden, die über eine angemessene Ausbildung, Kenntnisse und praktische Erfahrung verfügt, um diese Prüfungen durchzuführen. Die Daten sollten in einem Geräteprotokoll aufgezeichnet werden. Wenn das Gerät nicht ordnungsgemäß funktioniert oder einen der Tests nicht besteht, muss das Gerät repariert werden. Einzelheiten zur Sicherheitsprüfung finden Sie in Abschnitt 2 Sicherheitshinweise und EU-Richtlinien in diesem Handbuch.

#### ► Regelmäßige Wartung

Nur qualizierte Personen dürfen die folgenden Arbeiten ausführen. Während der Verwendung des Wechselrichters muss die verantwortliche Person die Maschine regelmäßig untersuchen und warten. Die konkreten Tätigkeiten sind wie folgt.

1) Überprüfen Sie, ob die Kühlrippen auf der Rückseite des Wechselrichters mit Schmutz bedeckt sind, reinigen Sie das Gerät und saugen Sie gegebenenfalls Staub ab.

Diese Arbeit ist von Zeit zu Zeit zu überprüfen.

2) Prüfen Sie, ob die Anzeigen des Wechselrichters in normalem Zustand sind, ob die Tasten des Wechselrichters in normalem Zustand sind und ob die Anzeige des Wechselrichters normal ist. Diese Überprüfung sollte mindestens alle 6 Monate durchgeführt werden.

3) Prüfen Sie, ob die Eingangs- und Ausgangskabel beschädigt oder gealtert sind. Diese Überprüfung sollte mindestens alle 6 Monate durchgeführt werden. 4) Mindestens alle 6 Monate sollten Sie die Wechselrichterpanels reinigen und auf Sicherheit überprüfen lassen.

### **8 Außerbetriebnahme**

#### **8.1 Demontage des Wechselrichters**

- Trennen Sie den Wechselrichter vom DC-Eingang und vom AC-Ausgang.
- Warten Sie 5 Minuten, bis die Energie abgeleitet ist.
- Trennen Sie die Kommunikations- und optionalen Verbindungsleitungen.
- Nehmen Sie den Wechselrichter aus der Halterung.
- Entfernen Sie bei Bedarf die Halterung.

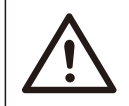

**WARNUNG**!

Trennen Sie vor der Demontage des Wechselrichters unbedingt den DC-Schalter und ziehen Sie dann die PV- und AC-Kabel ab, da dies sonst zur Gefahr eines elektrischen Schlages führt.

#### **8**.**2 Verpackung**

Wenn möglich, packen Sie bitte den Wechselrichter in die Originalverpackung ein. Wenn sie nicht mehr verfügbar ist, können Sie auch einen gleichwertigen Karton verwenden, der die folgenden Anforderungen erfüllt.

- Geeignet für Lasten über 30 kg.
- Mit Griff.
- Kann vollständig geschlossen werden.

#### **8.3 Lagerung und Transport**

Lagern Sie den Wechselrichter an einem trockenen Ort, an dem die Umgebungstemperaturen immer zwischen -30 °C und +70 °C liegen. Achten Sie während der Lagerung und des Transports auf den Wechselrichter, stapeln Sie nicht mehr als 4 Kartons übereinander.

Wenn der Wechselrichter oder andere zugehörige Komponenten entsorgt werden müssen, lassen Sie die Arbeiten den örtlichen Abfallvorschriften entsprechend durchführen. Bitte stellen Sie sicher, dass Sie der zu entsorgende Wechselrichter und die Verpackungsmaterialien an einen bestimmten Ort liefern, an dem die zuständige Abteilung bei der Entsorgung und dem Recycling helfen kann.

### **9 Haftungsausschluss**

Der Wechselrichter der Serie X1-MiNi wird unter eingeschränkten Bedingungen wie Umgebung, Elektrizität usw. transportiert, verwendet und betrieben. SolaX ist nicht verpichtet, den Service, den technischen Support oder die Entschädigung unter den unten aufgeführten Bedingungen zu erbringen, einschließlich, aber nicht beschränkt auf:

- Der Wechselrichter wird durch höhere Gewalt (z. B. Erdbeben, Überschwemmung, Gewitter, Blitzschlag, Brandgefahr, Vulkanausbruch usw.) beschädigt oder zerstört.
- Die Garantie des Wechselrichters ist abgelaufen und es wurde keine erweiterte Garantie erworben.
- Seriennummer, Garantiekarte oder Rechnung des Wechselrichters können nicht bereitgestellt werden.
- Der Wechselrichter ist durch menschliche Einwirkung beschädigt.
- Der Wechselrichter wird entgegen den örtlichen Bestimmungen verwendet oder betrieben.
- Die Installation, Konfiguration und Inbetriebnahme des Wechselrichters entspricht nicht den in diesem Handbuch genannten Anforderungen.
- Der Wechselrichter wird auf unsachgemäße Weise installiert, umgerüstet oder betrieben, die in diesem Handbuch ohne Genehmigung von SolaX erwähnt wird.
- Der Wechselrichter wird unter unsachgemäßer Umgebung oder unter den in diesem Handbuch genannten elektrischen Bedingungen ohne Genehmigung von SolaX installiert oder betrieben.
- Der Wechselrichter wird ohne Genehmigung von SolaX an der Hard- oder Software verändert, aktualisiert oder demontiert.
- Beziehen des Kommunikationsprotokolls von anderen illegalen Kanälen.
- Erstellen eines Überwachungs- und Steuerungssystems ohne Zustimmung von SolaX.
- SolaX behält sich das Recht vor, alle Inhalte in diesem Benutzerhandbuch zu erklären.

### **10 Inbetriebnahme**

- Bitte wählen Sie die australische Region A, B, C für die
- Netzqualitätsreaktionsmodi und Netzschutzeinstellungen während der Inbetriebnahme.
- Bei Bedarf können Sie die Sollwerte für die Netzqualitätsreaktionsmodi und die Netzschutzeinstellungen anpassen.

Nach der Inbetriebnahme können Sie die folgenden Einstellungen über die LCD-Anzeige des Wechselrichters abrufen:

Firmware-Version

陉

- Gebietseinstellungen (und Sollwerte) für Netzschutzeinstellungen
- Regionale Einstellungen (und Sollwerte) für Netzqualitätsreaktionsmodi.

### HINWEIS!

Sobald die Einstellungen bei der Inbetriebnahme ausgewählt wurden, sind sie nur noch für die Ansicht gesperrt.

#### HINWEIS!

Das Passwort sollte nicht leicht zugänglich sein - falls Sie es benötigen, finden Sie es entweder in einem separaten Wartungs-/Servicehandbuch oder erhalten es auf Anfrage vom Hersteller/Importeur

## Garantieregistrierungsformular

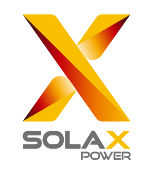

### Für den Kunden (obligatorisch)

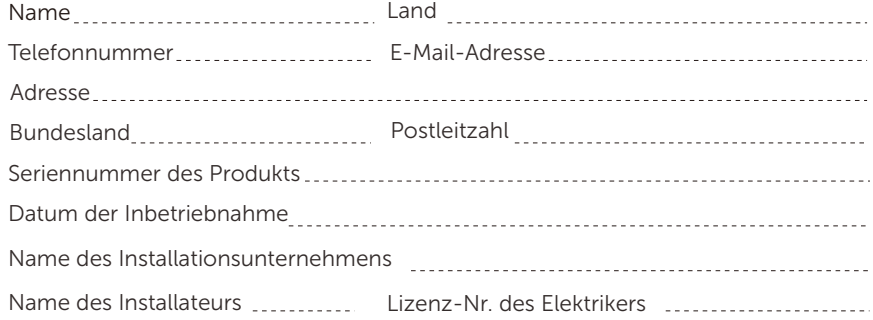

#### Für den Installateur

#### Modul (falls vorhanden)

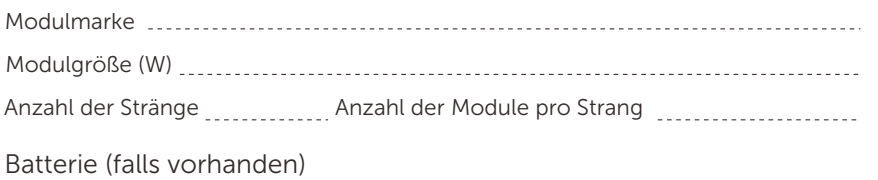

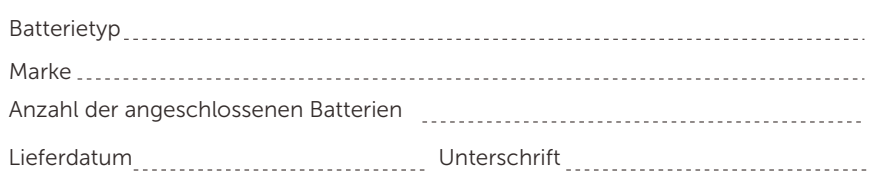

Bitte besuchen Sie unsere Garantie-Webseite: https://www.solaxcloud.com/#/warranty

um die Online-Garantieregistrierung abzuschließen, oder verwenden Sie Ihr Mobiltelefon, um den QR-Code zu scannen, um sich zu registrieren.

Für detailliertere Garantiebedingungen besuchen Sie bitte die offizielle Website von SolaX: www.solaxpower.com um diese zu prüfen.

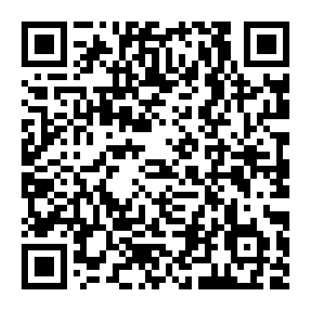

BITTE REGISTRIEREN SIE DIE GARANTIE SOFORT NACH DER INSTALLATION! HOLEN SIE SICH IHR GARANTIEZERTIFIKAT VON SOLAX! HALTEN SIE IHREN WECHSELRICHTER ONLINE & GEWINNEN SIE SOLAX PUNKTE!

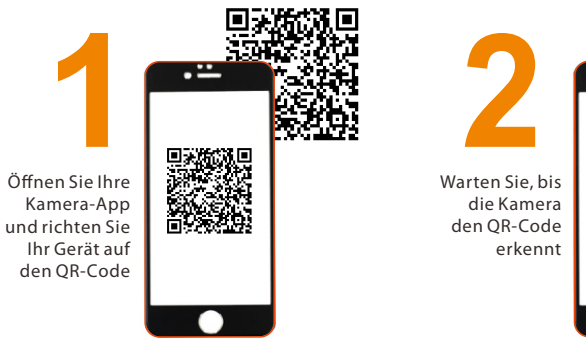

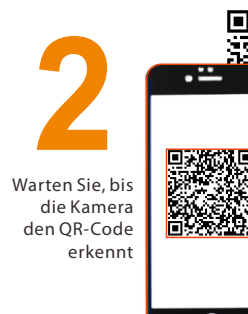

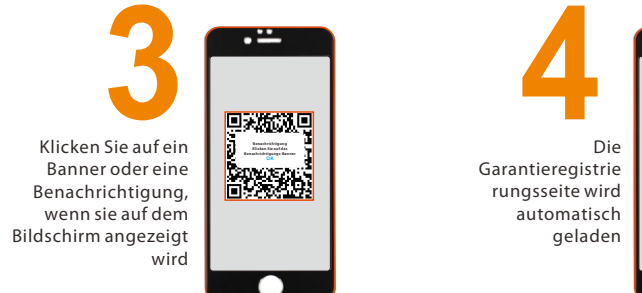

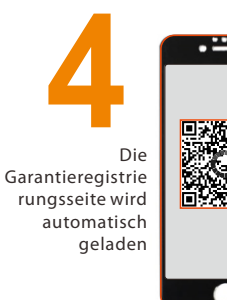

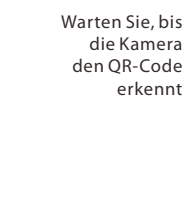

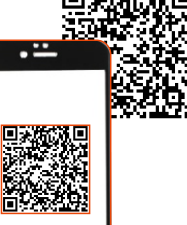